# **Turinys**

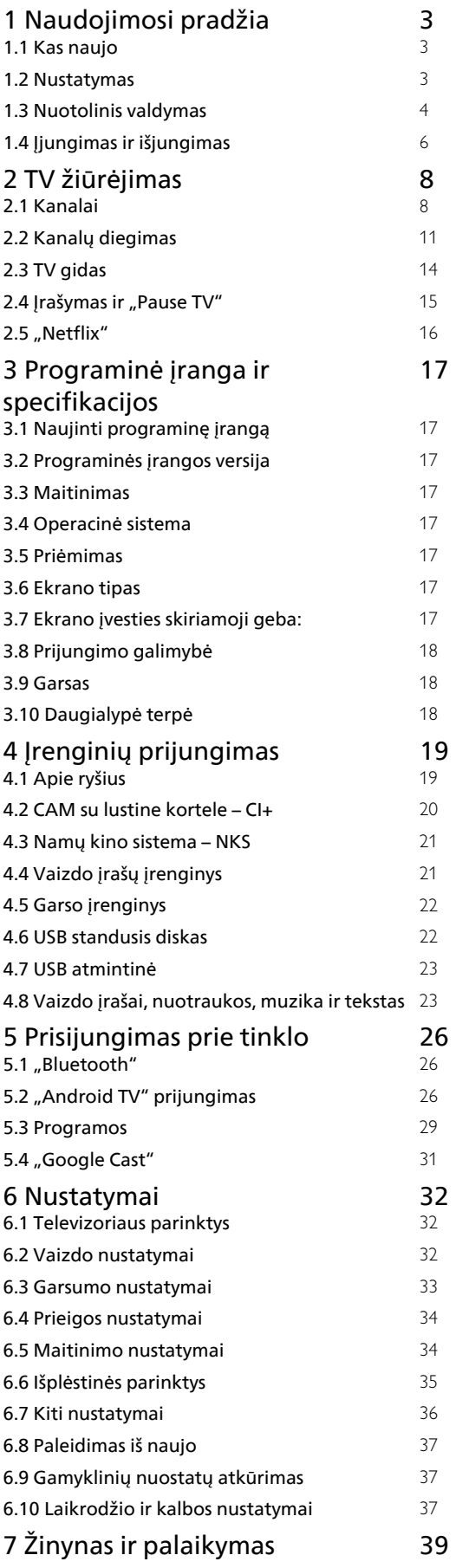

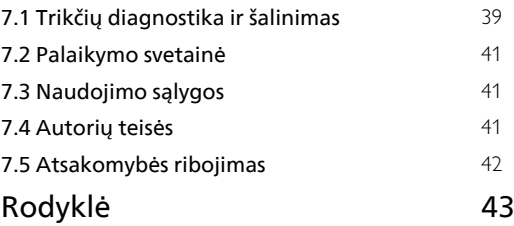

# <span id="page-1-0"></span>1 Naudojimosi pradžia

# <span id="page-1-1"></span>1.1 Kas naujo

# Pradžios ekranas ir kanalai

### <span id="page-1-2"></span>Pradžios ekrano paleidimas

Nuotolinio valdymo pulte paspauskite HOME mygtuką, kad patektumėte į naują "Android" pradžios ekraną. Čia galite nuspręsti, ką žiūrėti, naršydami programų ir tiesioginės televizijos pramogų parinktis. Jūsų pradžios ekrane yra kanalai, kuriuose atrasite puikų savo mėgstamų programų turinį. Be to, galite pridėti papildomų kanalų arba rasti naujų programų su dar daugiau turinio.

### "Play Next" kanalas

Galite visada sužinoti, ką žiūrėti toliau, iš "Play Next" kanalo pradžios ekrane. Pradėkite žiūrėti nuo ten, kur baigėte, ir gaukite pranešimus apie naujus epizodus "Play Next" kanale. Paspauskite ir palaikykite "Select" (pasirinkti) ties filmu ar televizijos laida, kad tiesiogiai įtrauktumėte į "Play Next" kanalą.

#### Nustatymų pasirinkimas iš pradžios ekrano

Nustatymų meniu galite pasiekti pasinaudodami piktograma viršutiniame dešiniajame kampe.

#### USB atmintinės pasirinkimas iš pradžios ekrano

Jei norite peržiūrėti USB atmintinėje esančius failus, pirma pradžios ekrane turite pridėti MMP (MultiMediaPlayer) programą. Paspauskite HOME mygtuką, spustelėkite Programų piktogramą eilutės Programos kairėje. Galite pridėti MMP programų iš programų puslapio.

#### Sistemos juosta pradžios ekrane

Sistemos juostoje pradžios ekrano viršuje pateikiamos šios funkcijos.

 – Paieškos mygtukas: paleidžia "Google" paiešką su balso arba teksto įvestimi.

 – Pranešimai: pateikia pranešimus apie jūsų išmaniojo televizoriaus sistemą.

 – Įvesties šaltinis: atveria įvesties šaltinių sąrašą, iš kurio galima paleisti bet kurį iš prijungtų įrenginių. – Nustatymai: atveria visų nustatymų meniu,

kuriame galite reguliuoti televizorius nustatymus.

– Laikrodis: rodomas sistemos laikrodis.

# Programos ir "Live TV"

#### Mėgstamiausios programos pirmojoje eilutėje

Daugiau programų rasite programų puslapyje, kurį galima atverti spustelėjus Programų piktogramą eilutės Programos kairėje. Iš programų puslapio į mėgstamas galite įtraukti daugiau programų, pvz., "Live TV" ir MMP (MultiMediaPlayer).

# $\overline{12}$ Nustatymas

## Televizoriaus stovas

Televizoriaus stovo montavimo instrukcijas rasite su televizoriumi gautoje trumpojoje instrukcijoje. Jei pametėte šią instrukciją, galite ją atsisiųsti iš svetainės.

Naudodami televizoriaus modelio numerį, suraskite ir atsisiųskite trumpąją instrukciją.

# Tvirtinimas prie sienos

Jūsų televizorių galima tvirtinti prie VESA reikalavimus atitinkančio sieninio laikiklio (parduodamas atskirai). Pirkdami sieninį laikiklį naudokite toliau nurodytą VESA kodą. . .

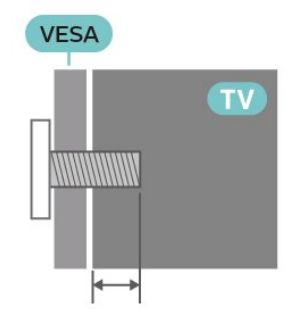

• Sieninis laikiklis SU-WL450, M6 (min. 10 mm, maks. 12 mm)

### Atsargiai

Tvirtinant televizorių prie sienos reikia specialių įgūdžių, šį darbą turi atlikti kvalifikuotas asmuo. Televizoriaus laikiklis ant sienos turi atitikti saugos standartus pagal televizoriaus svorį. Prieš pastatydami televizorių, taip pat perskaitykite informaciją apie atsargumo priemones.

SONY neprisiima atsakomybės už netinkamą tvirtinimą arba bet kokį kitokį tvirtinimą, dėl kurio įvyksta nelaimingas atsitikimas arba susižalojama.

# <span id="page-2-1"></span>Patarimai dėl vietos parinkimo

• Statykite televizorių taip, kad šviesa nekristų tiesiai į ekraną.

• Tinkamiausias atstumas žiūrėti televizorių yra toks, kai atstumas iki ekrano yra 2–5 kartus didesnis už televizoriaus įstrižainę. Kai sėdite, akys turi būti viename lygyje su televizoriaus ekrano centru.

• Montuodami prie sienos, televizorių atitraukite iki 15 cm nuo sienos.

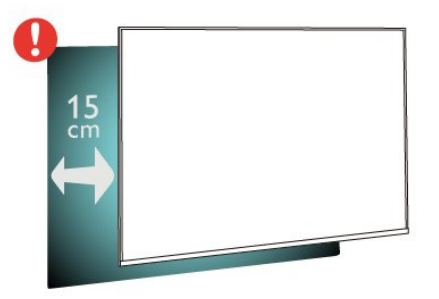

#### Pastaba:

Laikykite televizorių toliau nuo dulkes sukeliančių šaltinių, pavyzdžiui, nuo viryklių. Rekomenduojama reguliariai valyti dulkes, kad jos nepatektų į televizoriaus vidų.

## Maitinimo laidas

• Įjunkite maitinimo laidą į

televizoriaus POWER (maitinimo) jungtį, esančią televizoriaus gale.

• Įsitikinkite, kad maitinimo laidas tvirtai įkištas į jungtį.

• Užtikrinkite, kad maitinimo kištukas elektros lizde būtų visada pasiekiamas.

• Atjungdami maitinimo laidą, visada traukite už kištuko, o ne už laido.

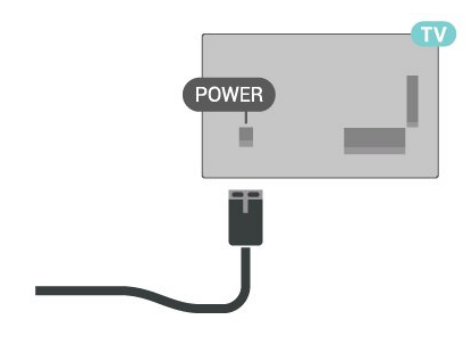

<span id="page-2-0"></span>Nors budėjimo režimu televizorius naudoja labai mažai energijos, taupydami energiją atjunkite maitinimo laidą, jei ilgą laiką nenaudojate televizoriaus.

# Antenos laidas

Įkiškite antenos kištuką iki galo į KABELIO / ANTENOS lizdą, esantį televizoriaus galinėje pusėje.

Galite prijungti savo anteną arba antenos signalą iš kolektyvinės antenos sistemos. Naudokite IEC koaksialinę 75 omų RD antenos jungtį.

Šią antenos jungtį naudokite antenos ir kabelio įvesties signalams.

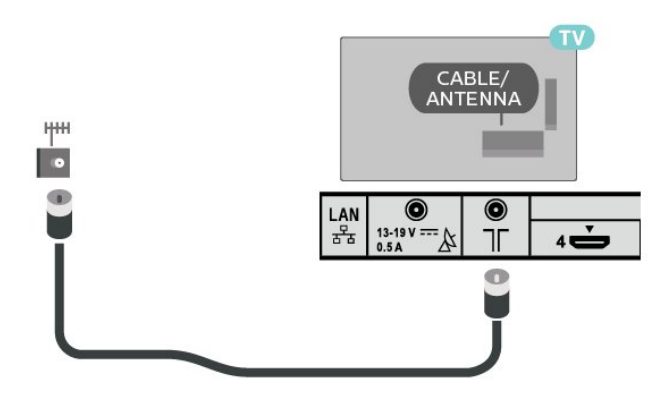

# Palydovinė antena

Prijunkite F tipo palydovinę jungtį prie palydovinės antenos lizdo IN, esančio televizoriaus galinėje pusėje.

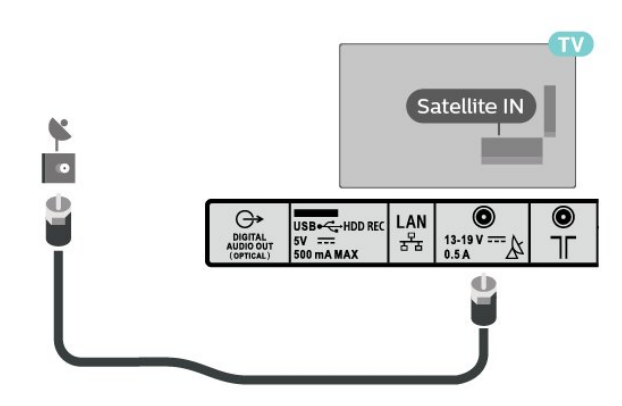

# $\overline{13}$ Nuotolinis valdymas

# Mygtukų apžvalga

Viršuje

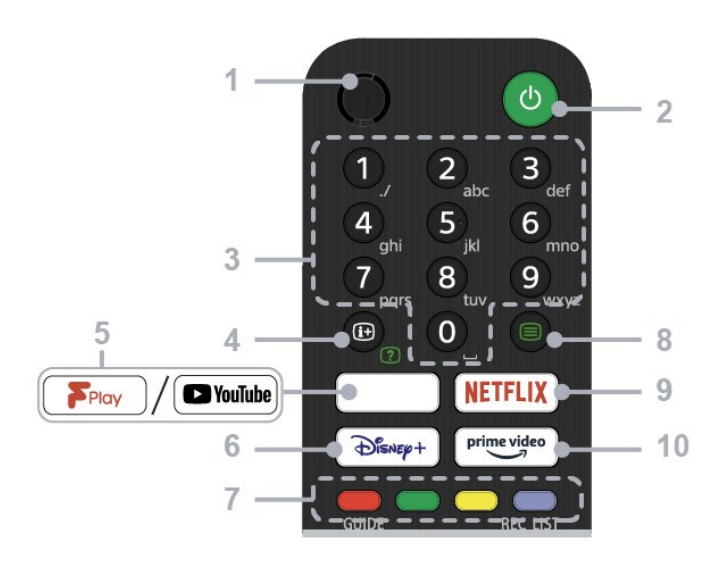

#### $1 - ML$

#### • Paieška balsu.

#### 2 – Maitinimas (budėjimo režimas / įjungta)

• Įjungiamas arba išjungiamas televizorius (budėjimo režimas)

#### 3 – Skaičių mygtukai

• Mygtukais nuo 0 iki 9 pasirenkami kanalai.

#### 4 – Informacija / tekstas

• Parodoma informacija.

#### 5 - "Freeview Play" / "YouTube™"

• Pasiekiama internetinė "Freeview Play" paslauga. (Tik tam tikruose regionuose / šalyse / televizorių modeliuose)

• Pasiekiama internetinė "YouTube" paslauga. (Tik tam tikruose regionuose / šalyse / televizorių modeliuose)

#### $6 -$  "Disney+"

• Pasiekiama internetinė "Disney+" paslauga. (Tik tam tikruose regionuose / šalyse / televizorių modeliuose)

#### 7 – Spalvų mygtukai

• Vykdoma atitinkama funkcija.

#### 8 – Tekstas

• Parodoma tekstinė informacija.

#### 9 – NETFLIX

• Pasiekiama internetinė "Netflix" paslauga. (Tik tam tikruose regionuose / šalyse / televizorių modeliuose)

#### 10 - "Prime Video"

• Pasiekiama internetinė "Prime Video" paslauga. (Tik tam tikruose regionuose / šalyse / televizorių modeliuose)

#### Vidurys

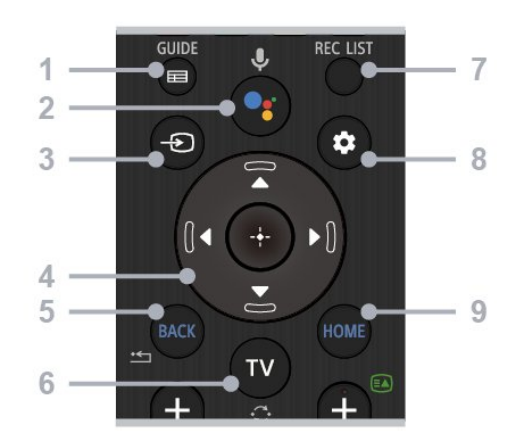

#### 1 – GUIDE

• Parodomas skaitmeninis programos gidas.

#### 2 – Mikrofonas / "Google" padėjėjas

• Naudojamas "Google" padėjėjas\*1\*2 arba paieška balsu\*2. Jei reikia patarimų, kaip valdyti televizorių, paspauskite nuotolinio valdymo pulto mikrofono mygtuką ir pasakykite "voice hints" (patarimai balsu).\*1

#### Pastaba.

\*1: tik tam tikruose regionuose / šalyse / televizorių modeliuose ir tik tam tikromis kalbomis. \*2: norint naudoti "Google" padėjėją arba paiešką balsu, reikalingas interneto ryšys.

#### 3 – Įvesties pasirinkimas

• Parodomas ir pasirenkamas įvesties šaltinis.

#### 4 – Naršymas (aukštyn / žemyn / kairėn / dešinėn) / OK (ivesti)

• Naršymas ir pasirinkimas ekrano meniu.

• Televizijos režimas: parodomos ir pasirenkamos kitų kanalų programos, kai žiūrima televizija (skaitmeninė / analoginė).

#### $5 - BACK$

• Grįžtama į ankstesnį ekraną.

#### $6 - TV$

• Perjungiamas televizijos kanalas arba įvestis.

#### 7 – REC LIST

• Parodomas USB HDD įrašų sąrašas.

#### 8 – Spartieji nustatymai • Parodomi spartieji nustatymai.

#### 9 – HOME

• Parodomas televizoriaus pradžios ekranas.

Dugnas

<span id="page-4-1"></span>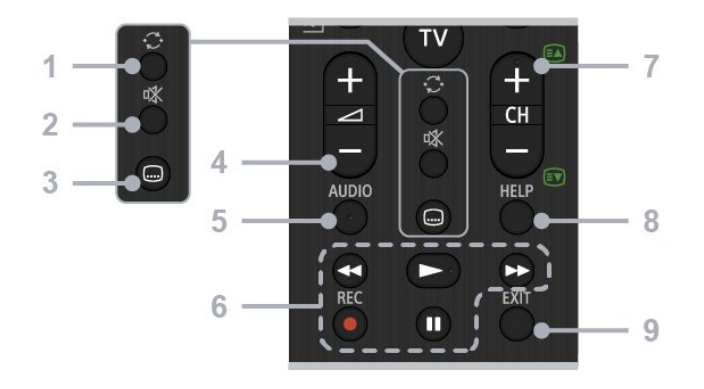

#### 1 – Peršokimas

• Peršokama pirmyn ir atgal tarp dviejų kanalų. Esamas televizijos kanalas perjungiamas į paskutinį žiūrėtą kanalą.

#### 2 – Nutildyti

• Nutildomas garsas. Paspauskite dar kartą, kad garsas vėl būtų atkuriamas.

#### 3 – Subtitrų nustatymai

• Įjungiami arba išjungiami transliacijų ir palaikomų programų subtitrai (jei funkcija yra pasiekiama).

#### $4 -$  Garsumo +  $/ -$

• Reguliuojamas garsumas.

#### 5 – AUDIO

• Pasirenkamas daugiakalbio šaltinio garsas arba dvigubas žiūrimos programos garsas (priklauso nuo programos šaltinio).

#### 6 – Atkūrimas (Sukti atgal / Leisti / Sukti į priekį / Pristabdyti) / REC

• Valdomas televizijos ir prijungto CEC palaikančio įrenginio medijos turinys.

• REC: Žiūrima programa įrašoma į USB HDD.

#### $7 - CH + 7 - (kanalai)$

• Televizijos režimas: pasirenkamas kanalas.

• Teksto režimas: + pasirenkamas (kitas), o - (ankstesnis) puslapis.

#### 8 – HELP

• Parodomas Žinyno meniu. Čia galite pasiekti žinyno vadovą.

#### $9 - FXIT$

• Grįžtama į ankstesnį ekraną arba išeinama iš meniu. Kai pasiekiama interaktyvi programos paslauga, paspauskite ir išeikite iš paslaugos.

## IR jutiklis

<span id="page-4-0"></span>Televizorius gali gauti komandas ir iš nuotolinio valdymo pulto, siunčiančio komandas IR (infraraudonųjų spindulių) ryšiu. Jeigu naudojate tokį nuotolinio valdymo pultą, visada nukreipkite nuotolinio valdymo pultą į infraraudonųjų spindulių jutiklį televizoriaus priekyje.

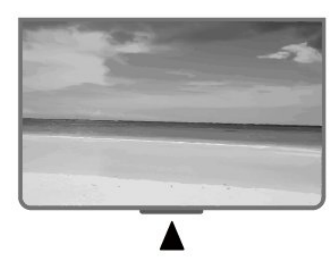

#### Įspėjimas

Nestatykite jokių daiktų prieš televizoriaus IR jutiklį, nes jie gali blokuoti IR signalą.

## Akumuliatoriai

Jei televizorius nereaguoja į nuotolinio valdymo pulto mygtukų paspaudimus, gali būti išsikrovę maitinimo elementai.

Norėdami pakeisti maitinimo elementus, atidarykite maitinimo elementų skyrių nuotolinio valdymo pulto galinėje pusėje, apačioje.

**1 -** Stumdami rodyklės kryptimi atidarykite maitinimo elementų dangtelį.

**2 -** Pakeiskite senus maitinimo elementus 2 naujais AAA 1,5 V maitinimo elementais. Patikrinkite, ar maitinimo elementų + ir - galai nukreipti teisingai. **3 -** Vėl uždarykite maitinimo elementų dangtelį stumdami, kol jis spragtelės.

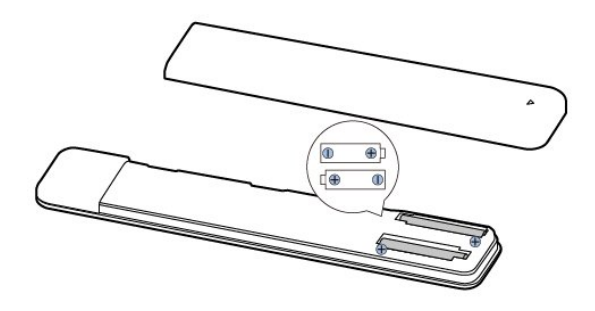

Jei nuotolinio valdymo pulto neketinate naudoti ilgesnį laiką, baterijas iš jo išimkite. Senas baterijas saugiai šalinkite pagal naudojimo nurodymus.

## Valymas

Jūsų nuotolinio valdymo pultas turi įbrėžimams atsparią dangą.

Valykite nuotolinio valdymo pultą minkšta drėgna šluoste. Niekuomet nevalykite televizoriaus ar nuotolinio valdymo pulto alkoholiu, cheminėmis medžiagomis ar buitiniais valikliais.

# <span id="page-5-0"></span> $\overline{14}$ Įjungimas ir išjungimas

Patikrinkite, ar televizorius įjungtas į kintamosios srovės maitinimo tinklą. Televizoriaus apačioje užsidega indikatoriaus lemputė.

#### Įjungimas

Nuotolinio valdymo pulte paspauskite Maitinimo mygtuką ir įjunkite televizorių. Jei nerandate nuotolinio valdymo pulto arba išsikrovė jo baterijos, paspauskite maitinimo mygtuką televizoriaus apačioje ir įjunkite televizorių.

#### Perjungimas į parengties režimą

Norėdami perjungti televizorių į budėjimo režimą, nuotolinio valdymo pulte paspauskite Maitinimo mygtuką. Taip pat galite paspausti maitinimo mygtuką televizoriaus apačioje.

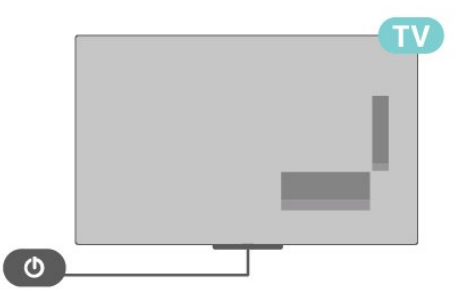

Įjungus budėjimo režimą, televizorius lieka prijungtas prie maitinimo šaltinio, bet vartoja labai mažai energijos.

Kad televizorių visiškai išjungtumėte, ištraukite maitinimo laido kištuką.

Atjungdami maitinimo laido kištuką, traukite už kištuko, o ne už laido. Turite visada patogiai pasiekti maitinimo kištuką, maitinimo laidą ir lizdą.

# <span id="page-6-2"></span><span id="page-6-0"></span>2 TV žiūrėjimas

### <span id="page-6-1"></span> $\overline{21}$

# Kanalai

# Apie kanalus ir kanalų perjungimą

#### Jei norite žiūrėti TV kanalus

- Paspauskite TV.
- Paspauskite Įvesties pasirinkimas ir pasirinkite TV.

• Jei žinote kanalo numerį, surinkite numerį skaitmenų mygtukais. Įvedę numerį paspauskite OK, kad perjungtumėte kanalą.

#### Kanalo iš kanalų sąrašo įjungimas

• Žiūrėdami televizijos kanalą, paspauskite OK, kad atsidarytų kanalų sąrašai.

• Kanalų sąrašą gali sudaryti keli kanalų puslapiai. Jei norite peržiūrėti kitą arba ankstesnį puslapį, vykdykite ekrane pateikiamus nurodymus.

• Jei norite uždaryti kanalų sąrašą neperjungę kanalo, paspauskite EXIT.

#### Radijo kanalai

Jeigu yra skaitmeninių transliacijų, diegimo metu įdiegiamos skaitmeninės radijo stotys. Radijo kanalą galite įjungti taip pat, kaip įjungiate televizijos kanalą.

Gali būti, kad televizorius neveiks tinkamai su kai kuriais skaitmeninės televizijos operatoriais, neatitinkančiais standarto reikalavimų.

## Kanalų sąrašai

#### Apie kanalų sąrašus

Įdiegus kanalus visi kanalai rodomi kanalų sąraše. Jei informacija yra pasiekiama, kanalai rodomi su jų pavadinimais.

Pasirinkę kanalų sąrašą spauskite Naršymo mygtukus aukštyn arba žemyn ir pasirinkite kanalą, tada paspauskite Pasirinkti ir žiūrėkite pasirinktą kanalą.

#### Radijo stotys

Jeigu yra skaitmeninių transliacijų, diegimo metu įdiegiamos skaitmeninės radijo stotys. Radijo kanalą galite įjungti taip pat, kaip įjungiate televizijos kanalą.

Gali būti, kad televizorius neveiks tinkamai su kai kuriais skaitmeninės televizijos operatoriais, neatitinkančiais standarto reikalavimų.

#### Kanalų sąrašo atidarymas

Šalia sąrašo su visais kanalais galite pasirinkti filtruojamą sąrašą arba vieną iš mėgstamiausių savo sukurtų sąrašų.

#### Jei norite atidaryti esamų kanalų sąrašą

**1 -** Žiūrėdami televizijos kanalą, paspauskite OK ir atidarykite esamų kanalų sąrašą.

**2 -** Paspauskite EXIT ir uždarykite kanalų sąrašą.

#### Ieškoti kanalo

Kanalo galite ieškoti ilgame kanalų sąraše.

#### Jei norite ieškoti kanalo

**1 -** Paspauskite OK, kad būtų atidarytas esamų kanalų sarašas.

**2 -** Paspauskite Geltoną mygtuką, jei

norite Pasirinkti daugiau.

**3 -** Pasirinkite Rasti ir paspauskite OK, kad būtų atidarytas teksto laukelis. Galite naudoti nuotolinio valdymo klaviatūrą (jei yra) ar ekrano klaviatūrą tekstui įvesti.

**4 -** Įveskite numerį, pavadinimą arba pavadinimo dalį ir paspauskite OK. Pasirinktame sąraše televizorius atliks atitinkamų kanalų pavadinimų paiešką.

Paieškos rezultatai pateikiami kaip kanalų sąrašas. Sąrašo pavadinimas nurodomas viršuje. Jei pasirenkate kitą kanalų sąrašą arba uždarote paieškos rezultatų sąrašą, paieškos rezultatai dingsta.

#### Kanalų sąrašo rūšiavimas

Kanalų sąraše galite rūšiuoti visus kanalus. Galite nustatyti kanalų sąrašą rodyti tik televizijos kanalus arba radijo stotis. Galite nustatyti, kad antenos kanalų sąraše būtų rodomi nemokami arba koduoti kanalai.

#### Jei norite nustatyti visų kanalų sąrašo filtrą

**1 -** Paspauskite OK, kad būtų atidarytas esamų kanalų sąrašas.

**2 -** Paspauskite Geltoną mygtuką, jei norite Pasirinkti daugiau.

**3 -** Pasirinkite Rūšiuoti ir paspauskite OK.

**4 -** Pasirinkite norimą filtrą ir paspauskite OK, kad suaktyvintumėte. Filtro pavadinimas rodomas kaip kanalų sąrašo pavadinimo dalis kanalų sąrašo viršuje.

**5 -** Paspauskite EXIT ir uždarykite kanalų sąrašą.

# <span id="page-7-0"></span>Kanalų žiūrėjimas

#### Kanalo pasirinkimas

Jei norite pradėti žiūrėti televizijos kanalus, paspausite TV. Įjungiant televizorių, bus įjungtas paskutinį kartą jūsų žiūrėtas televizijos kanalas.

Arba, būdami pradžios ekrane, galite pasirinkti "Live TV".

#### Kanalų perjungimas

Jei norite perjungti kanalą, paspauskite CH + arba CH -.

Jei žinote kanalo numerį, įveskite jį skaitmenų mygtukais. Surinkę numerį, paspauskite OK, kad kanalas būtų iškart įjungtas.

Kanalą galite pasirinkti ir iš Kanalų sąrašo, tada paspauskite OK.

#### Tėvų kontrolė

#### Kanalo užrakinimas ir atrakinimas

Kad vaikai nežiūrėtų kurio nors kanalo, jį galite užrakinti. Jei norite žiūrėti užrakintą kanalą, pirma reikės įvesti 4 skaitmenų PIN kodą. Programų iš prijungtų įrenginių užrakinti negalima.

#### Kanalo užrakinimas arba atrakinimas

**1 -** Paspauskite Spartieji nustatymai > Naršymo mygtukas aukštyn > Kanalas > Tėvų kontrolė ir paspauskite OK.

- **2** Prireikus įveskite savo PIN kodą.
- **3** Pasirinkite Kanalas užblokuotas ir paspauskite OK.

**4 -** Paspauskite Naršymo mygtukus aukštyn arba žemyn ir pasirinkite Blokuoti visus / Atrakinti visus arba norimus užrakinti ar atrakinti kanalus, tada paspauskite OK.

**5 -** Užrakintas kanalas pažymimas spynos piktograma.

**6 -** Jei reikia, paspauskite EXIT kelis kartus, kad uždarytumėte meniu.

#### Programų apribojimai

Jei norite neleisti vaikams žiūrėti programų, kurios gali būti jiems netinkamos, galite nustatyti kategorijas.

Programų kategorijas galima nustatyti skaitmeniniams kanalams. Jei programos kategorija lygi arba aukštesnė, nei jūsų nustatyta, programa bus užrakinta. Jei norite žiūrėti užrakintą programą, pirmiausia turite įvesti PIN kodą.

#### Kategorijos nustatymas

**1 -** Paspauskite Spartieji nustatymai > Naršymo mygtukas aukštyn > Kanalas > Tėvų kontrolė ir

#### paspauskite OK.

- **2** Prireikus įveskite savo PIN kodą.
- **3** Pasirinkite Programų apribojimai ir paspauskite OK.
- **4** Pasirinkite Įjungti ir nustatykite kategoriją.
- **5** Pasirinkite Kategorijos ir paspauskite OK.
- **6** Nustatykite vaikams apribojimus.
- **7** Paspauskite EXIT ir uždarykite meniu.

Jei tėvų kontrolę norite išjungti, pasirinkite Nėra. Tačiau kai kuriose šalyse kategoriją nustatyti būtina.

Kai kurių transliuotojų / operatorių programas televizorius užrakina tik esant aukštesnei kategorijai. Tėvų kontrolė nustatoma visiems kanalams.

#### Užblokuotos įvestys

Jei norite neleisti naudoti prijungtų įrenginių, galite užrakinti įvesties šaltinį. Jei norite prijungti prie užrakinto įvesties šaltinio, pirma turite įvesti 4 skaitmenų PIN kodą.

#### Įvesties šaltinio užrakinimas arba atrakinimas

**1 -** Paspauskite Spartieji nustatymai > Naršymo mygtukas aukštyn > Kanalas > Tėvų kontrolė ir paspauskite OK.

- **2** Prireikus įveskite savo PIN kodą.
- **3** Pasirinkite Įvestis užblokuota ir paspauskite OK.

**4 -** Paspauskite Naršymo mygtukus aukštyn arba žemyn ir pasirinkite norimą užrakinti arba atrakinti šaltinį, tada paspauskite OK.

- **5** Užrakintas šaltinis pažymimas spynos simboliu.
- **6** Paspauskite EXIT ir uždarykite meniu.

#### PIN keitimas

Nustatykite naują arba atkurkite PIN kodą. PIN kodas naudojamas kanalams ar programoms užrakinti arba atrakinti.

**1 -** Paspauskite Spartieji nustatymai > Naršymo mygtukas aukštyn > Kanalas > Tėvų kontrolė ir paspauskite OK.

- **2** Prireikus įveskite savo PIN kodą.
- **3** Pasirinkite Keisti PIN ir paspauskite OK.
- **4** Įveskite esamą PIN kodą ir naująjį PIN kodą.
- **5** Paspauskite EXIT ir uždarykite meniu.

## Mėgstamiausi kanalai

#### Apie mėgstamiausius kanalus

Mėgstamiausių kanalų sąraše galite rinktis jums patinkančius kanalus.

Kad kanalus būtų lengviau perjunginėti, galite sukurti 4 skirtingus mėgstamiausių kanalų sąrašus\*.

Pasirinkę mėgstamų sąrašą spauskite Naršymo

<span id="page-8-0"></span>mygtukus aukštyn arba žemyn ir pasirinkite kanalą, tada paspauskite OK ir žiūrėkite pasirinktą kanalą.

Mėgstamiausiųjų sąrašo redagavimas – skaitmeninė televizija

Jei norite pridėti kanalą prie mėgstamiausiųjų sąrašo

**1 -** Žiūrėdami televizijos kanalą, paspauskite OK ir atidarykite esamų kanalų sąrašą.

**2 -** Paspauskite Naršymo mygtukus aukštyn arba žemyn ir pasirinkite kanalą.

**3 -** Paspauskite Mėlyną mygtuką ir pridėkite kanalą prie mėgstamiausiųjų sąrašo (numatytasis sąrašas yra Mėgstamiausieji 1). Paspaudus Mėlyną mygtuką dar kartą, kanalas pašalinamas iš mėgstamiausiųjų sąrašo.

**4 -** Paspauskite EXIT ir uždarykite meniu.

Jei norite sukurti mėgstamiausiųjų kanalų sąrašą

**1 -** Žiūrėdami televizijos kanalą, paspauskite OK ir atidarykite esamų kanalų sąrašą.

**2 -** PaspauskiteGeltoną mygtuką, jei norite Pasirinkti daugiau.

**3 -** Pasirinkite Pasirinkti tipą > Mėgstamiausieji ir paspauskite naršymo mygtukus aukštyn arba žemyn, kad pasirinktumėte Mėgstamiausieji 1\* Mėgstamiausieji 4, kuriuos norite pridėti.

**4 -** Paspauskite Geltoną mygtuką, jei norite Pasirinkti daugiau, tada pasirinkite Pasirinkti tipą ir pakeiskite kanalų sąrašą į pageidaujamą sąrašą.

**5 -** Paspauskite Mėlyną mygtuką ir pridėkite kanalą prie ką tik pasirinkto mėgstamiausiųjų sąrašo. Paspaudus Mėlyną mygtuką dar kartą, kanalas pašalinamas iš mėgstamiausiųjų sąrašo.

**6 -** Paspauskite EXIT ir uždarykite meniu.

Jei norite perkelti arba pašalinti kanalą iš mėgstamiausiųjų sąrašo

**1 -** Pasirinkite sąrašą Mėgstamiausieji 1\*

Mėgstamiausieji 4, kurį norite redaguoti.

**2 -** PaspauskiteGeltoną mygtuką, jei norite Pasirinkti daugiau.

**3 -** Pasirinkite Perkėlimas, kad pakeistumėte kanalo padėtį mėgstamiausių kanalų sąraše.

**4 -** Pasirinkite Trinti, kad pašalintumėte kanalus iš mėgstamiausių kanalų sąrašo.

**5 -** Paspauskite EXIT ir uždarykite meniu.

Mėgstamiausiųjų sąrašo redagavimas – analoginė televizija

Jei norite pridėti kanalą prie mėgstamiausiųjų sąrašo

**1 -** Žiūrėdami analoginės televizijos kanalą, paspauskite OK ir atidarykite esamų kanalų sąrašą. **2 -** Paspauskite Naršymo mygtukus aukštyn arba žemyn ir pasirinkite kanalą.

**3 -** Paspauskite Mėlyną mygtuką ir pridėkite kanalą prie mėgstamiausiųjų sąrašo (numatytasis sąrašas yra Mėgstamiausieji 1). Paspaudus Mėlyną mygtuką dar kartą, kanalas pašalinamas iš mėgstamiausiųjų sąrašo. **4 -** Paspauskite EXIT ir uždarykite meniu.

#### Jei norite sukurti mėgstamiausiųjų kanalų sąrašą

**1 -** Žiūrėdami analoginės televizijos kanalą, paspauskite OK ir atidarykite esamų kanalų sąrašą. **2 -** Paspaudę Geltoną mygtuką, atidarysite Mėgstamiausius.

**3 -** Spausdami Naršymo mygtukus kairėn arba dešinėn pasirinkite norimą pridėti sąrašą nuo Mėgstamiausiųjų 1\* iki Mėgstamiausiųjų 4.

**4 -** Paspaudę Atgal, matysite, kad kanalų sąrašas pakeistas į jūsų pageidaujamą.

**5 -** Paspauskite Mėlyną mygtuką ir pridėkite kanalą prie ką tik pasirinkto mėgstamiausiųjų sąrašo. Paspaudus Mėlyną mygtuką dar kartą, kanalas pašalinamas iš mėgstamiausiųjų sąrašo.

**6 -** Paspauskite EXIT ir uždarykite meniu.

#### Jei norite perkelti arba pašalinti kanalą iš

mėgstamiausiųjų sąrašo

**1 -** Pasirinkite sąrašą Mėgstamiausieji 1\* Mėgstamiausieji 4, kurį norite redaguoti.

**2 -** Paspaudę Geltoną mygtuką, atidarysite Mėgstamiausius.

**3 -** Pasirinkite Perkėlimas, kad pakeistumėte kanalo padėtį mėgstamiausių kanalų sąraše.

**4 -** Pasirinkite Trinti, kad pašalintumėte kanalus iš mėgstamiausių kanalų sąrašo.

**5 -** Paspauskite EXIT ir uždarykite meniu.

## Tekstas / teletekstas

#### Teksto puslapiai

Kad atidarytumėte tekstą / teletekstą, žiūrėdami televizijos kanalus paspauskite Teletekstas. Kad tekstą uždarytumėte, dar kartą paspauskite Teletekstas.

#### Pasirinkite teleteksto puslapį

Puslapio pasirinkimas

- <span id="page-9-1"></span>**1 -** Įveskite puslapio numerį skaičių mygtukais.
- **2** Norėdami naršyti naudokite Naršymo mygtukus.
- **3** Paspauskite spalvos mygtuką, jei norite pasirinkti ta spalva pažymėtą elementą ekrano apačioje.
- Antriniai teleteksto puslapiai

Teleteksto puslapyje gali būti keli antriniai puslapiai. Antrinių puslapių numeriai rodomi juostoje greta pagrindinių puslapių numerių.

Jei norite pasirinkti antrinį puslapį,

paspauskite Naršymo mygtukus į kairę arba į dešinę.

#### Dvigubas ekranas

**1 -** Paspauskite Teletekstas ir atidarykite teksto puslapį.

**2 -** Paspauskite Teletekstas dar kartą, kad būtų įjungtas dvigubo ekrano režimas.

**3 -** Jei norite išeiti iš teksto puslapio,

paspauskite Teletekstas dar kartą.

Teleteksto nustatymas

#### Teleteksto kalba

Kai kurie skaitmeninės televizijos transliuotojai teletekstą pateikia keliomis kalbomis. Galite nustatyti pagrindinę ir antrą teleteksto kalbą

**1 -** Pasirinkite Spartieji nustatymai > Televizoriaus parinktys > Išplėstinės parinktys > Teletekstas ir paspauskite OK, kad patektumėte į meniu.

**2 -** Pasirinkite Skaitmeninio teleteksto

kalba arba Dekodavimo puslapio kalba ir paspauskite OK.

- **3** Pasirinkite pageidaujamas teleteksto kalbas.
- **4** Paspauskite EXIT ir uždarykite meniu.

## Interaktyvioji televizija

#### Apie ..iTV"

<span id="page-9-0"></span>Naudodami interaktyviąją televiziją kai kurie skaitmeniniai transliuotojai sujungia savo įprastinę televizijos programą su informaciniais arba pramoginiais puslapiais. Kai kuriuose puslapiuose galite reaguoti į programą arba balsuoti, pirkti internetu arba sumokėti už vaizdo įrašų pagal pageidavimą programą.

#### HbbTV

Kartais interaktyvioji televizija vadinama skaitmeniniu tekstu arba raudonuoju mygtuku. Bet kiekviena sistema yra skirtinga.

Daugiau informacijos rasite transliuotojo interneto svetainėje.

#### Ko jums reikia

Interaktyvioji televizija prieinama tik skaitmeniniuose televizijos kanaluose. Norint mėgautis visais interaktyviosios televizijos pranašumais, jums reikia didelės spartos (plačiajuosčio) interneto ryšio su televizoriumi.

#### HbbTV

Jei TV kanale galima naudotis "HbbTV" puslapiais, kad juos galėtumėte peržiūrėti, pirmiausia televizoriaus nustatymuose turite įjungti "HbbTV".

HBBTV palaikymo įjungimas

Spartieji nustatymai > Televizoriaus parinktys > Išplėstinės parinktys > "HbbTV" nustatymai

#### "iTV" naudojimas

#### Atverti "iTV" puslapius

Dauguma kanalų, kurie siūlo "HbbTV" arba "iTV", siūlo paspausti spalvos mygtuką arba mygtuką OK, kad atvertumėte jų interaktyviają programą.

#### Naršyti "iTV" puslapiuose

"iTV" puslapiuose galite naršyti rodyklių ir spalvų mygtukais, skaitmenų mygtukais ir mygtuku BACK. Jei norite peržiūrėti "iTV" puslapių vaizdo įrašus, galite naudoti mygtukus Leisti ir Pristabdyti.

#### Užverti "iTV" puslapius

Daugelyje "iTV" puslapių nurodoma, kurį mygtuką naudoti, norint jį uždaryti. Jei norite uždaryti "iTV" puslapį, perjunkite kitą televizijos kanalą ir paspauskite BACK.

## 2.2 Kanalų diegimas

## Antenos įrengimas

**1 -** Paspauskite Spartieji nustatymai > Televizoriaus parinktys > Nustatymai > Kanalas > Kanalo diegimo režimas ir paspauskite OK.

**2 -** Pasirinkite Antena ir grįžkite į parinktį Kanalas. **3 -** Pasirinkite Kanalai > Kanalų nuskaitymas ir paspauskite OK.

## <span id="page-10-0"></span>Kabelinės diegimas

**1 -** Paspauskite Spartieji nustatymai > Televizoriaus parinktys > Nustatymai > Kanalas > Kanalo diegimo režimas ir paspauskite OK.

- **2** Pasirinkite Kabelinė ir paspauskite OK.
- **3** Pasirinkite Kanalai > Kanalų nuskaitymas ir paspauskite OK.

**4 -** Paspausite Naršymo mygtukai į kairę arba į dešinę ir pasirinkite nuskaitymo režimą.

#### Pilnas nuskaitymas

**1 -** Pasirinkite Pilnas.

**2 -** Pasirinkite Nuskaityti ir paspauskite OK, kad pradėtumėte. Tai gali užtrukti kelias minutes.

#### Greitas arba išplėstinis nuskaitymas

- **1** Pasirinkite Greitas arba Išplėstinis.
- **2** Galite nustatyti Dažnį (KHz) ir Tinklo ID.

**3 -** Pasirinkite Nuskaityti ir paspauskite OK, kad pradėtumėte. Tai gali užtrukti kelias minutes.

## Palydovų diegimas

**1 -** Paspauskite Spartieji nustatymai > Televizoriaus parinktys > Nustatymai > Kanalas > Kanalo diegimo režimas ir paspauskite OK.

**2 -** Pasirinkite Bendrasis palydovas arba Pageidaujamas palydovas, tada grįžkite į parinktį

Kanalas. **3 -** Pasirinkite Kanalai > Palydovų pakartotinis nuskaitymas arba Palydovų rankinis derinimas ir paspauskite OK.

### Nuskaitykite kanalus naudodami Palydovų pakartotinio nuskaitymo funkciją

Norėdami pradėti Palydovų pakartotinį nuskaitymą

**1**

**-** Paspauskite Pradžia > Nustatymai > Kanalas > Kanalų diegimo režimas ir paspauskite OK.

**2 -** Pasirinkite Bendruosius

palydovinius arba Specialiuosius palydovinius kanalus ir grįžkite į Kanalą.

**3 -** Pasirinkite Kanalai > Palydovų pakartotinis nuskaitymas ir paspauskite OK.

**4 -** Pasirinkite Toliau, jei norite tęsti paiešką, arba Daugiau, jei norite rasti daugiau nuskaitymo tipų įvairioms palydovų sistemoms. Atsižvelgiant į jūsų palydovų sistemą, galite pasirinkti 5 Palydovų nuskaitymo režimų tipus.

• Vienas – kanalų nuskaitymas iš vieno palydovo.

• Garsiniai pliūpsniai – kanalų nuskaitymas iš 2 palydovų.

• DiSEqC 1.0 – kanalų nuskaitymas iš 4 palydovų arba mažiau.

• Unicable I – kanalų nuskaitymas iš 2 palydovų su ne didesniu nei 8 naudotojo juostos numeriu.

• Unicable II – kanalų nuskaitymas iš 4 palydovų su ne didesniu nei 32 naudotojo juostos numeriu.

**5 -** Jei norite nedelsdami pradėti nuskaityti pagal dabartinius palydovo nustatymus, pasirinkite Toliau. **6 -** Pasirinkite Palydovo pavadinimą, kad galėtumėte peržiūrėti ir pakeisti palydovo nustatymus. Patvirtinę palydovo nustatymus, paspauskite Atgal ir pasirinkite Toliau, kad pradėtumėte nuskaitymą.

Palydovo nustatymo elementuose pateikiama visa palydovų informacija.

• Palydovo būsena – elemento neleidžiama keisti, jei pasirinktas Specialusis palydovas, tačiau galima, jei pasirinktas Bendrasis palydovas. Norėdami įjungti arba išjungti pasirinkto palydovo Būseną, paspauskite Naršymo mygtukus kairėn arba dešinėn.

• Palydovo pasirinkimas – elementas tik nurodo palydovo pavadinimą, jo keisti negalima. • Nuskaitymo režimas – norėdami nustatyti nuskaitymo režimą į Visą arba Tinklo, spauskite Naršymo mygtukus kairėn arba dešinėn. • Nuskaitymo tipas – spauskite Naršymo mygtukus kairėn arba dešinėn, jei norite nustatyti nuskaitymo tipą Visi, Tik šifruoti kanalai arba Tik nemokami kanalai.

• Saugojimo tipas – spauskite Naršymo klavišus kairėn arba dešinėn, jei norite nustatyti saugojimo tipą Visi, Tik skaitmeniniai kanalai arba Tik radijo kanalai.

• LNB konfigūracijos – spauskite OK, jei norite peržiūrėti arba koreguoti LNB konfigūracijas pagal LNB galią, LNB dažnį, 22KHz toną, Signalo kokybę ir Signalo lygį.

• Atsakiklis – spauskite OK, jei norite sureguliuoti Atsakiklio Dažnio, Simbolių spartos ir Poliarizacijos nustatymus.

• Signalo kokybė – peržiūrėkite palydovo signalo kokybę, rodomą verte nuo 0 iki 100.

• Signalo lygis – peržiūrėkite palydovo signalo lygį, rodomą verte nuo 0 iki 100.

#### Nuskaitykite kanalus naudodami Palydovų rankinio derinimo funkciją

Palydovų rankinio derinimo funkcija nuskaito tik vieną palydovą nustatydama pasirinkto palydovo Atsakiklį. Esant tokiai nuskaitymo būsenai, leidžiama reguliuoti tik Atsakiklį, kiti nustatymų elementai yra išjungti.

## <span id="page-11-0"></span>Naujinti kanalus

#### Automatinis kanalų atnaujinimas

Jeigu priimate skaitmeninių kanalų signalą, galite nustatyti televizorių automatiškai atnaujinti šiuos kanalus.

Kartą per dieną televizorius atnaujins kanalus ir išsaugos naujus. Kad kanalai būtų atnaujinami automatiškai, televizorius turi veikti budėjimo režimu. Automatinį atnaujinimą galite išjungti.

Automatinio atnaujinimo išjungimas

- **1** Paspauskite Spartieji nustatymai > Televizoriaus parinktys > Nustatymai > Kanalas.
- **2** Prireikus įveskite savo PIN kodą.

**3 -** Pasirinkite Automatinis kanalų atnaujinimas ir paspauskite OK.

**4 -** Paspauskite EXIT ir uždarykite meniu.

Kai kuriose šalyse automatinis kanalų naujinimas atliekamas žiūrint televizorių arba bet kuriuo metu, kai televizorius veikia budėjimo režimu.

#### Rankinis kanalų atnaujinimas

Kanalų naujinimą bet kada galite paleisti patys.

Kanalų naujinimo paleidimas rankiniu būdu

**1 -** Žiūrėdami televizorių paspauskite Spartieji nustatymai > Televizoriaus

parinktys > Nustatymai > Kanalas > Kanalai ir pasirinkite vieną iš toliau nurodytų parinkčių. • Kanalų nuskaitymas – šio nuskaitymo metu automatiškai įdiegiami skaitmeniniai ir analoginiai

kanalai. • Atnaujinti nuskaitymą – nurodo papildomą nuskaitymą, kuris nuskaito tik tuos dažnius, kurių nenuskaitė Kanalų nuskaitymas.

• Rankinis analoginių kanalų nuskaitymas – suteikia naudotojui galimybę įvesti analoginių kanalų dažnį, kad būtų pradėtas rankinis nuskaitymas.

• Vieno RD nuskaitymas – skaitmeninių kanalų rankinis nuskaitymas, leidžiantis naudotojui nuskaityti tam tikrą dažnį spaudžiant RD kanalo elemento kairįjį arba dešinįjį naršymo mygtuką.

• Rankinis paslaugos atnaujinimas – naudojamas norint pradėti nuskaitymą fone, kad nauji kanalai būtų nuskaityti nepakeičiant jau esamų kanalų.

**2 -** Prireikus įveskite savo PIN kodą.

**3 -** Pasirinkite Ieškoti kanalų ir paspauskite OK, kad kanalai būtų atnaujinti. Tai gali užtrukti kelias minutes.

**4 -** Paspauskite EXIT ir uždarykite meniu.

## Priėmimo kokybė

Skaitmeninio kanalo kokybę ir signalo stiprumą galite patikrinti. Jei turite savo anteną, galite pakeisti jos padėtį ir pabandyti pagerinti priėmimą.

Skaitmeninio kanalo priėmimo kokybės

#### patikrinimas

**1 -** Paspauskite Spartieji

nustatymai > Televizoriaus

parinktys > Nustatymai > Kanalas >

Kanalai > Vieno RD nuskaitymas ir paspauskite OK. **2 -** Pasirinkite RD kanalas.

**3 -** Paspauskite Naršymo mygtukus į kairę arba į dešinę ir pasirinkite kanalą, tada

paspauskite OK. Rodomas to kanalo signalo lygis ir signalo kokybė.

**4 -** Paspauskite EXIT ir uždarykite meniu.

## Rankinis analoginių kanalų nuskaitymas

Analoginius kanalus galima įdiegti rankiniu būdu.

Analoginių kanalų įdiegimas rankiniu būdu **1 -** Paspauskite Spartieji nustatymai > Televizoriaus parinktys > Nustatymai > Kanalas > Kanalai ir paspauskite OK. **2 -** Pasirinkite Analoginių kanalų rankinis nuskaitymas ir paspauskite OK.

## Kanalų nuskaitymas arba išsaugojimo tipas

Kanalo tipą galite nustatyti kaip Nuskaitytas arba Išsaugotas.

Jei norite nustatyti kanalo nuskaitymo tipą

**1 -** Paspauskite Spartieji

nustatymai > Televizoriaus

parinktys > Nustatymai > Kanalas > Kanalai ir paspauskite OK.

**2 -** Pasirinkite Kanalo nuskaitymo tipas ir paspauskite OK.

**3 -** Pasirinkite norimą nuskaitymo tipą ir paspauskite OK.

**4 -** Paspauskite EXIT ir uždarykite meniu.

Jei norite nustatyti kanalo išsaugojimo tipą

**1 -** Paspauskite Spartieji

nustatymai > Televizoriaus

parinktys > Nustatymai > Kanalas > Kanalai ir paspauskite OK.

**2 -** Pasirinkite Kanalo išsaugojimo tipas ir paspauskite OK.

**3 -** Pasirinkite norimą išsaugojimo tipą ir paspauskite OK.

**4 -** Paspauskite EXIT ir uždarykite meniu.

## <span id="page-12-1"></span>Mėgstamiausio tinklo pasirinkimas

Jei norite pasirinkti mėgstamiausią tinklą

**1 -** Paspauskite Spartieji

nustatymai > Televizoriaus

parinktys > Nustatymai > Kanalas > Kanalai ir paspauskite OK.

**2 -** Pasirinkite Mėgstamiausio tinklo pasirinkimas ir paspauskite OK.

- **3** Vykdykite ekrane pateikiamus nurodymus.
- **4** Paspauskite EXIT ir uždarykite meniu.

## Kanalo praleidimas

Galite praleisti kanalus, kurių žiūrėti nenorite.

Jei norite nustatyti praleistus kanalus **1 -** Paspauskite Spartieji nustatymai > Televizoriaus parinktys > Nustatymai > Kanalas > Kanalai ir paspauskite OK. **2 -** Pasirinkite Kanalo praleidimas ir paspauskite OK.

**3 -** Pasirinkite kanalus, kuriuos norite praleisti, ir paspauskite OK. Rodomas žymės langelis.

**4 -** Paspauskite EXIT ir uždarykite meniu.

Pastaba: Negalite praleisti dabar žiūrimo kanalo.

## Kanalo perkėlimas

Kanalų tvarką galite keisti taip, kaip jums patinka.

Jei norite perkelti kanalus

**1 -** Paspauskite Spartieji

nustatymai > Televizoriaus

parinktys > Nustatymai > Kanalas > Kanalai ir paspauskite OK.

**2 -** Pasirinkite Kanalo perkėlimas ir

paspauskite OK.

**3 -** Pasirinkite vykdydami ekrane pateikiamus nurodymus.

**4 -** Paspauskite EXIT ir uždarykite meniu.

<span id="page-12-0"></span>Pastaba: Atsižvelgiant į jūsų diegimo šalies ar operatoriaus nustatymus, ne visada galėsite naudoti Kanalų perkėlimo parinktį.

# Kanalų rūšiavimas

Galite surūšiuoti kanalus pagal žanrą.

Jei norite rūšiuoti kanalus **1 -** Paspauskite Spartieji nustatymai > Televizoriaus parinktys > Nustatymai > Kanalas > Kanalai ir paspauskite OK.

- **2** Pasirinkite Rūšiuoti kanalus ir paspauskite OK. **3 -** Pasirinkite vykdydami ekrane pateikiamus nurodymus.
- **4** Paspauskite EXIT ir uždarykite meniu.

Pastaba: Atsižvelgiant į jūsų diegimo šalies ar operatoriaus nustatymus, ne visada galėsite naudoti Kanalų rūšiavimo parinktį.

## Kanalų redagavimas

Galite redaguoti kanalų sąraše esančius kanalus.

#### Jei norite redaguoti kanalus

**1 -** Paspauskite Spartieji nustatymai > Televizoriaus parinktys > Nustatymai > Kanalas > Kanalai ir paspauskite OK.

**2 -** Pasirinkite Redaguoti kanalą ir paspauskite OK. **3 -** Naudodamiesi Naršymo mygtukais pasirinkite kanalą ir pasauskite Geltoną mygtuką, kad

#### pasirinktumėte.

- **4** Vykdykite ekrane pateikiamus nurodymus.
- **5** Paspauskite EXIT ir uždarykite meniu.

Pastaba: Atsižvelgiant į jūsų diegimo šalies ar operatoriaus nustatymus, ne visada galėsite redaguoti kanalų numerius.

## Tikslus analoginių kanalų sureguliavimas

Analoginius kanalus galima tiksliai sureguliuoti rankiniu būdu.

Jei norite tiksliai sureguliuoti kanalą

**1 -** Paspauskite Spartieji

nustatymai > Televizoriaus

parinktys > Nustatymai > Kanalas > Kanalai ir paspauskite OK.

**2 -** Pasirinkite Analoginio kanalo tikslus sureguliavimas ir paspauskite OK.

- **3** Galite tiksliai sureguliuoti kanalą.
- **4** Paspauskite EXIT ir uždarykite meniu.

# $\overline{23}$ TV gidas

## Ko jums reikia

Naudodami TV gidą, galite peržiūrėti savo kanalų esamų ir numatomų TV programų sąrašą. Pagal tai, iš kur gaunama TV gido informacija (duomenys), yra rodomi analoginiai ir skaitmeniniai kanalai arba tik skaitmeniniai kanalai. Ne visuose kanaluose siūloma TV gido informacija.

<span id="page-13-1"></span>Televizorius gali surinkti TV gido informaciją apie kanalus, kurie yra įdiegti televizoriuje. Televizorius negali surinkti TV gido informacijos apie kanalus, kuriuos žiūrite per skaitmeninės televizijos imtuvą ar dekoderį.

## TV gido duomenys

Spartieji nustatymai > Naršymo mygtukas aukštyn > Kanalai > Programos gidas.

TV gidas gauna informaciją (duomenis) iš televizijos transliuotojų. Kai kuriuose regionuose ir naudojantis kai kuriais kanalais, TV gido informacijos gali nebūti. Televizorius gali surinkti TV gido informaciją apie kanalus, kurie yra įdiegti televizoriuje. Televizorius negali surinkti TV gido informacijos apie kanalus, kuriuos žiūrite per skaitmeninį imtuvą ar dekoderį.

# <span id="page-13-0"></span> $\overline{24}$ Įrašymas ir "Pause TV"

## Įrašymo parinktys

Žiūrėdami televizorių paspauskite Spartieji nustatymai, tada paspauskite Naršymo mygtuką žemyn ir pasirinkite vieną iš toliau pateikiamų meniu.

Įrašų sąrašas

Savo įrašus peržiūrėti ir tvarkyti galite įrašų sąraše.

#### Įrenginio informacija

Patikrinkite televizijos įrašo atminties įrenginio informaciją. Galite formatuoti arba patikrinti įrenginio greitį.

#### Tvarkaraščio sąrašas

Galite suplanuoti būsimos programos įrašymą ir peržiūrėti suplanuotą sąrašą.

#### Laiko postūmio režimas

Įjunkite / išjunkite laiko postūmio režimą. Kai režimas yra įjungtas ir atminties įrenginys yra pasiruošęs įrašyti taikant laiko postūmį, galite pristabdyti televizijos transliaciją ir pratęsti žiūrėjimą šiek tiek vėliau.

## Įrašymas

#### Ko jums reikia

Galite įrašyti skaitmeninės televizijos transliaciją ir peržiūrėti ją vėliau.

Jei norite įrašyti reikiamą televizijos programą, jums reikia:

• prijungto USB standžiojo disko, suformatuoto šiame

televizoriuje;

- šiame televizoriuje įdiegtų skaitmeninės televizijos kanalų;
- priimamos kanalo informacijos, skirtos ekrane rodomam TV gidui;

• tikslaus televizoriaus laikrodžio nustatymo. Jei vėl nustatote TV laikrodį rankiniu būdu, gali nepavykti įrašyti.

Jrašyti negalima, kai naudojate "Pause TV".

Įgyvendinant autorių teisių įstatymą, kai kurie DVB teikėjai gali taikyti skirtingus apribojimus panaudojant DRM (skaitmeninio teisių valdymo) technologiją. Transliuojant apsaugotus kanalus, gali būti ribojamas įrašymas, įrašo galiojimas arba peržiūrų skaičius. Įrašymas gali būti visai uždraustas. Bandant įrašyti apsaugotą transliaciją arba bandant paleisti nebegaliojantį įrašą, gali būti rodomas klaidos pranešimas.

#### Pastaba:

Įrašymo funkcija veikia tik su skaitmeninės televizijos transliacijomis. Turinio iš išorinių įrenginių (pvz., HDMI) įrašyti nėra galimybės.

#### Programos įrašymas

#### Įrašyti dabar

Jei norite įrašyti šiuo metu žiūrimą programą, nuotolinio valdymo pulte paspauskite REC. Įrašymas bus pradėtas iškart.

Jei norite sustabdyti įrašymą, paspauskite REC mygtuką dar kartą.

Jei pateikiami TV gido duomenys, jūsų žiūrima programa bus įrašoma vos paspausite įrašymo mygtuką, o įrašymas baigsis pasibaigus programai. Jei TV gido duomenys nepateikiami, bus įrašyta tik 30 min.

\* Pastaba. Momentinis įrašymas bus sustabdytas, kai bus suaktyvintas priminimas arba suplanuotas įrašymas.

#### Planuoti įrašymą

Galite suplanuoti būsimos programos įrašymą šią dieną arba kelioms dienoms nuo šiandien (daugiausia iki 8 dienų). Televizorius TV gido duomenis naudos įrašymui pradėti ir užbaigti.

#### Jei norite įrašyti programą

**1 -** Paspauskite Spartieji nustatymai > Naršymo mygtukas žemyn > Įrašyti > Tvarkaraščio sąrašas ir paspauskite OK.

**2 -** Vykdykite ekrane rodomus nurodymus. Naudodamiesi Naršymo mygtukais pasirinkite ir nustatykite nustatymus.

**3 -** Jei reikia nustatyti priminimą, eikite į Tvarkaraščio

#### Įrašų sąrašas

Savo įrašus peržiūrėti ir tvarkyti galite įrašų sąraše.

Jei norite atidaryti įrašų sąrašą

**1 -** Paspauskite Spartieji nustatymai > Naršymo mygtukas žemyn > Įrašyti > Įrašų sąrašas ir paspauskite OK.

**2 -** Pasirinkę įrašą sąraše, galite pasinaudoti spalvų mygtukais ir pašalinti įrašą arba parodyti įrašo informaciją.

**3 -** Paspauskite EXIT ir uždarykite meniu.

Transliuotojai gali riboti dienų, kurias galima peržiūrėti įrašą, skaičių. Kai šis laikas pasibaigia, įrašas pažymimas kaip pasibaigęs. Sąraše prie įrašo gali būti nurodyta, kiek dienų liko iki jo galiojimo pabaigos.

Jei transliuotojas neleido atlikti suplanuoto įrašymo arba buvo pertrauktas atsisiuntimas, įrašas pažymimas kaip Nepavykęs.

#### Įrašo žiūrėjimas

Jei norite peržiūrėti įrašą

**1 -** Paspauskite Spartieji nustatymai > Naršymo mygtukas žemyn > Įrašyti > Įrašų sąrašas ir paspauskite OK.

**2 -** Įrašų sąraše paspauskite OK ir paleiskite įrašą. **3 -** Galite pasinaudoti Atkūrimo mygtukais ir pristabdyti įrašą, jį leisti, sukti atgal arba sukti į priekį.

**4 -** Jei norite vėl žiūrėti televiziją, paspauskite EXIT.

## Kartojimas iš karto

#### Ko jums reikia

<span id="page-14-0"></span>Galite pristabdyti skaitmeninės televizijos transliaciją ir ją žiūrėti toliau vėliau.

Jei norite pristabdyti televizijos programą, jums reikia:

• prijungtos USB atmintinės, kuri suformatuota kaip FAT32

• šiame televizoriuje įdiegtų skaitmeninės televizijos kanalų;

Kai prijungiama ir suformatuojama USB atmintinė, televizorius nuolatos išsaugo televizijos transliaciją, kurią žiūrite. Kai perjungiate kanalą, ankstesnio kanalo transliacija pašalinama. Kai įjungiate televizoriaus budėjimo režimą, transliacija taip pat pašalinama.

"Pause TV" funkcijos negalite naudoti, kai įrašinėjate.

#### Programos pristabdymas

#### Jei norite pristabdyti arba tęsti transliaciją

• Jei norite pristabdyti transliaciją, paspauskite Pristabdyti. Ekrano apačioje trumpam pasirodo eigos juosta.

• Norėdami iškviesti eigos juostą, dar kartą paspauskite Pristabdyti.

• Norėdami tęsti žiūrėjimą, paspauskite Leisti.

Kai ekrane rodoma eigos juosta, paspauskite Sukti atgal arba paspauskite Sukti į priekį ir pasirinkite vietą, nuo kurios norite pradėti žiūrėti pristabdytą transliaciją. Kelis kartus paspauskite šiuos mygtukus, kad pakeistumėte greitį.

Transliaciją galite pristabdyti ne ilgesniam nei 90 min. laikotarpiui.

Norėdami perjungti ir žiūrėti tiesioginę TV transliaciją, paspauskite EXIT.

#### Kartoti

Kadangi televizorius išsaugo žiūrimą transliaciją, ją galite pakartoti daugiausia kelioms sekundėms.

## Jei norite pakartoti dabartinę transliaciją

**1 -** Paspauskite Pristabdyti

**2 -** Paspauskite Sukti atgal. Jei norite pasirinkti reikiamą vietą, nuo kurios norite pradėti pristabdytos transliacijos peržiūrą, galite paspausti kelis kartus. Kelis kartus paspauskite šiuos mygtukus, kad pakeistumėte greitį. Vienu atveju pasieksite transliacijų saugyklos pradžią, kitu – didžiausią laiką. **3 -** Jei norite vėl žiūrėti transliaciją,

#### paspauskite Leisti .

**4 -** Kelis kartus paspauskite BACK, jei norite žiūrėti tiesioginę transliaciją.

## $\overline{2.5}$ "Netflix"

Jei turite "Netflix" narystės prenumeratą, "Netflix" galite naudotis ir šiame televizoriuje. Jūsų televizorius turi būti prijungtas prie interneto. Jūsų regione "Netflix" bus prieinama vėliau, atlikus programinės įrangos atnaujinimus.

Jei norite atidaryti "Netflix", nuotolinio valdymo pulte paspauskite NETFLIX ir atidarykite "Netflix" programą. "Netflix" galite atidaryti tiesiogiai televizoriui veikiant budėjimo režimu.

www.netflix.com

# <span id="page-15-8"></span><span id="page-15-0"></span>Programinė įranga ir specifikacijos

### <span id="page-15-1"></span>3.1

# <span id="page-15-5"></span>Naujinti programinę įrangą

### Atnaujinimas internetu

Jei televizorius prijungtas prie interneto, galite gauti pranešimą, kad atnaujintumėte televizoriaus programinę įrangą. Jums reikės spartaus interneto ryšio (plačiajuosčio). Jei gaunate šį pranešimą, rekomenduojame atnaujinti programinę įrangą.

#### **1 -** Paspauskite Spartieji

nustatymai > Televizoriaus parinktys > Nustatymai > Įrenginio nuostatos > Apie > Sistemos atnaujinimas > Internetas ir paspauskite OK. **2 -** Vykdykite ekrane pateikiamus nurodymus.

# Patikrinimas iš Pradžios puslapio

**1 -** Paspauskite HOME.

**2 -** Viršutiniame dešiniajame kampe pasirinkite piktogramą Pranešimai ir paspauskite OK.

## <span id="page-15-6"></span><span id="page-15-2"></span> $\overline{32}$

# Programinės įrangos versija

Jei norite pamatyti dabartinę televizoriaus

programinės įrangos versiją

**1 -** Pasirinkite Spartieji nustatymai > Televizoriaus parinktys > Nustatymai > Įrenginio nuostatos > Apie.

<span id="page-15-7"></span>**2 -** Parodoma versija, laidos pastabos ir sukūrimo data. Be to, parodomas "Netflix" ESN numeris (jei yra). **3 -** Paspauskite EXIT ir uždarykite meniu.

# <span id="page-15-3"></span> $\frac{1}{3}$ Maitinimas

Gaminio specifikacijos gali būti keičiamos be įspėjimo. Jei reikia daugiau informacijos apie gaminio specifikacijas, apsilankykite "Sony" svetainėje.

#### Maitinimas

- Maitinimo tinklo galia: AC 220–240 V +/-10 %
- $\cdot$  Aplinkos temperatūra: 5 °C 35 °C

<span id="page-15-4"></span>• Energijos taupymo funkcijos: Užmigdymo laikmatis, Išjungimo laikmatis, Vaizdo išjungimas, Automatinis išjungimas, kai nėra signalo, Automatinis užmigdymas.

### $\overline{34}$

# Operacinė sistema

"Android" OS:

Android 11

# 3.5 Priėmimas

- Antenos įvestis: 75 omų koaksialinė (IEC75)
- Imtuvo diapazonas: hiperjuosta, S kanalas, UHF, VHF
- DVB: DVB-T2, DVB-C (kabelis) QAM
- Analoginio vaizdo atkūrimas: SECAM, PAL
- Skaitmeninis vaizdo įrašų atkūrimas: MPEG2 SD/HD
- (ISO/IEC 13818-2), MPEG4 SD/HD (ISO/IEC 14496-10), HEVC
- Skaitmeninis garso atkūrimas (ISO/IEC 13818-3)
- Palydovinės antenos įvestis: 75 omų, F tipo
- Įvesties dažnių diapazonas: nuo 950 iki 2 150 MHz
- Įvesties lygio diapazonas: nuo 25 iki 65 dBm
- DVB-S/S2 QPSK, simbolių sparta nuo 2 iki 45 mln. simbolių, SCPC ir MCPC

• LNB: 1/ 2, "DiSEqC 1.0", palaikoma nuo 1 iki 4 LNB, poliškumo pasirinkimas 13/19 V, pasirenkama dažnių juosta 22 kHz, garsinių pliūpsnių režimas, LNB srovė 500 mA (maks.)

# $\overline{36}$

# Ekrano tipas

#### Ekrano įstrižainės dydis

- $\cdot$  108 cm / 43 in
- $\cdot$  126 cm / 50 in

#### Ekrano raiška

• 3840 x 2160

# $\overline{37}$ Ekrano įvesties skiriamoji geba:

#### Palaikoma tik vaizdo įrašo skiriamoji geba

Skiriamoji geba – atnaujinimo dažnis

- $\cdot$  480i 60 Hz
- 576i 50 Hz
- $\cdot$  1080i 50 Hz, 60 Hz

### Palaikomo kompiuterio / vaizdo įrašo skiriamoji geba

Skiriamoji geba – atnaujinimo dažnis

 $\cdot$  640 x 480 – 60 Hz

- $576P 50 Hz$
- $\cdot$  720p 50 Hz, 60 Hz
- 1920 x 1080 24 Hz, 25 Hz, 30 Hz, 50 Hz, 60 Hz
- 2560 x 1440–60 Hz
- 3840 x 2160p 24 Hz, 25 Hz, 30 Hz, 50 Hz, 60 Hz

# <span id="page-16-0"></span>3.8 Prijungimo galimybė

#### Televizoriaus šonas

- Bendrosios sąsajos lizdas: CI+/CAM
- USB: USB 2.0
- Ausinės atjungtos: 3,5 mm stereogarso minikištukas
- $\cdot$  HDMI 1 in: ARC "Ultra HD" HDR

#### Televizoriaus apačia

- Skaitmeninė garso išvestis: Optinė
- USB: USB 2.0
- Tinklo LAN: RJ45
- Palydovas
- Antena (75 omai)
- $\cdot$  HDMI 2 in: "Ultra HD" HDR
- $\cdot$  HDMI 3 in: "Ultra HD" HDR
- $\cdot$  HDMI 4 in: "Ultra HD" HDR

## <span id="page-16-1"></span>3.9 Garsas

- Išvesties galia (RMS): 10 W
- $\cdot$  "Dolby" MS12 V2.5

### <span id="page-16-2"></span> $\overline{3.10}$

# Daugialypė terpė

#### Jungtys

- USB 2.0
- · "Ethernet" LAN RJ-45
- "Wi-Fi" 802.11n dviejų juostų (integruotas)
- BT 5.0

# Palaikomos USB failų sistemos

• FAT 16, FAT 32, NTFS Palaikomi medijos serveriai • Talpyklos: PS, TS, M2TS, TTS, AVCHD, MP4, M4V, MKV, ASF, AVI, 3GP, "Quicktime" • Vaizdo kodekai: AVI, MKV, HEVC, H264/MPEG-4 AVC, MPEG-1, MPEG-2, MPEG-4, VP9, HEVC (H.265), AV1 • Garso kodekai: MP3, WAV, AAC, WMA (v2–v9.2), WMA-PRO (v9 ir v10) • Subtitrai:

- Formatai: SRT, SMI, SSA, SUB, ASS, TXT
- Simbolių koduotės: UTF-8, UTF-16, UTF-16BE,
- UTF-16LE, GBK, GB2312, Windows-1250,
- Windows-1251, Windows-1252, Windows-1253,
- Windows-1254, Windows-1255, Windows-949

#### • Maks. palaikoma duomenų perdavimo sparta:

 $-$  MPEG-4 AVC (H.264) palaikomas iki "High Profile @ L5.1". 30Mbps

- H.265 (HEVC) palaikomas iki pagrindinio (Main) / 10
- pagrindinio (Main 10) profilio iki 5.1 lygio 40Mbps
- Vaizdo kodekai: JPEG, GIF, PNG, BMP, HEIF

# <span id="page-17-2"></span><span id="page-17-0"></span> $\overline{4}$ Įrenginių prijungimas

## <span id="page-17-1"></span>4.1 Apie ryšius

# Jungiamumo vedlys

Visada junkite įrenginį prie televizoriaus su geriausios kokybės jungtimi. Be to, naudokite geros kokybės laidus, kad būtų užtikrintas geras vaizdo ir garso perdavimas.

Kai prijungiate įrenginį, televizorius atpažįsta jo tipą ir suteikia kiekvienam įrenginiui tinkamą tipo pavadinimą. Jei norite, tipo pavadinimą galite pakeisti. Jei įrenginio tipo pavadinimas nustatomas teisingai, šaltinių meniu pasirinkus šį įrenginį televizorius automatiškai įjungia tinkamiausius televizoriaus nustatymus.

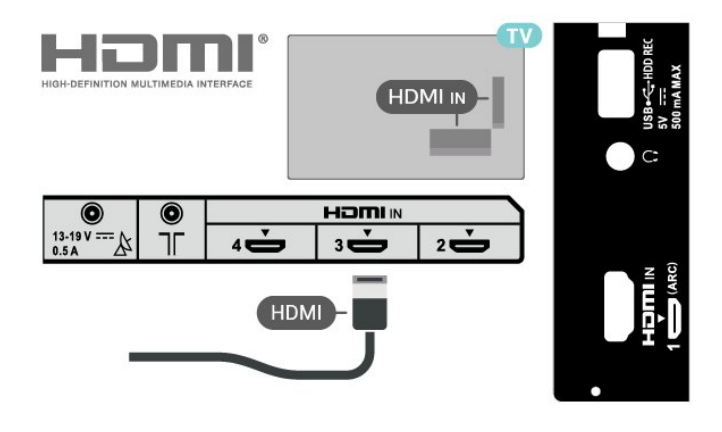

#### Apsauga nuo kopijavimo

HDMI prievadai palaiko HDCP 2.2 (plačiajuosčio ryšio skaitmeninio turinio apsaugą). HDCP yra apsaugos nuo kopijavimo signalas, kuris neleidžia kopijuoti turinio iš DVD arba "Blu-ray" disko. Taip pat ši funkcija vadinama DRM (skaitmeniniu teisių valdymu).

#### HDMI ARC

Tik televizoriaus HDMI IN 1 (ARC) jungtis turi HDMI ARC (garso grįžties kanalą).

Jei įrenginyje, įprastai namų kino sistemoje (NKS), yra ir HDMI ARC jungtis, ją prijunkite prie šio televizoriaus HDMI IN 1 (ARC). Kai naudojate HDMI ARC jungtį, jums nereikia jungti papildomo garso laido, kuriuo televizoriaus vaizdo garsas siunčiamas į NKS. HDMI ARC jungtis perduoda abu signalus.

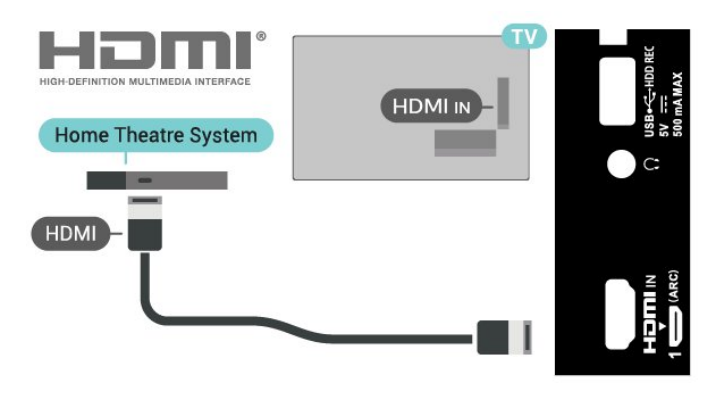

#### HDMI CEC

Prie televizoriaus prijungę HDMI CEC palaikančius įrenginius galite juos valdyti televizoriaus nuotolinio valdymo pultu.

## Antenos lizdas

Jeigu turite televizijos priedėlį (skaitmeninį imtuvą) arba įrašymo įrenginį, prijunkite antenos laidą taip, kad antenos signalas pirmiausia eitų per skaitmeninį imtuvą ir (arba) įrašymo įrenginį prieš patekdamas į televizorių. Taip antena ir skaitmeninis imtuvas gali siųsti papildomus kanalus į įrašymo įrenginį, kad jie būtų įrašyti.

## HDMI prievadai

#### HDMI kokybė

HDMI jungtis užtikrina geriausią vaizdo ir garso kokybę. Vienu HDMI laidu perduodami vaizdo ir garso signalai. Didelės raiškos (HD) televizijos signalui perduoti naudokite HDMI laidą

Geriausia signalo perdavimo kokybė pasiekiama naudojant didelės spartos HDMI laidą, kuris nėra ilgesnis nei 5 m.

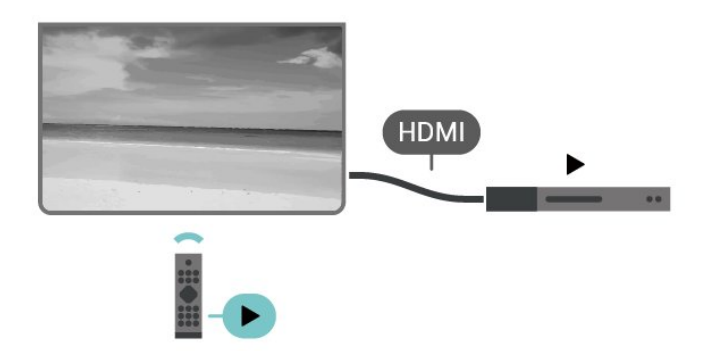

<span id="page-18-0"></span>Televizoriuje ir prijungtame įrenginyje turi būti įjungtas HDMI CEC (angl. "Consumer Electronic Control").

#### CEC įjungimas

Leiskite televizoriui valdyti HDMI įrenginį.

Spartieji nustatymai > Televizoriaus parinktys > Nustatymai > Irenginio nuostatos > Įvestys > HDMI valdymas.

Automatinis įrenginio išjungimas

Televizoriuje išjunkite HDMI įrenginius.

Spartieji nustatymai > Televizoriaus parinktys > Nustatymai > Įrenginio nuostatos > Įvestys > Automatinis įrenginio išjungimas.

#### Automatinis televizoriaus įjungimas

Įjunkite televizorių per HDMI įrenginius.

Spartieji nustatymai > Televizoriaus parinktys > Nustatymai > Įrenginio nuostatos > Įvestys > Automatinis televizoriaus įjungimas.

#### HDMI EDID versija

Patikrinkite HDMI EDID versijos numerį.

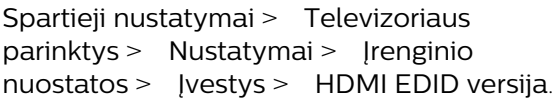

#### CEC įrenginių sąrašas

Patikrinkite prijungtų HDMI CEC įrenginių sąrašą.

Spartieji nustatymai > Televizoriaus parinktys > Nustatymai > Įrenginio nuostatos > Įvestys > CEC įrenginių sąrašas.

#### Pastaba.

• HDMI CEC gali tinkamai neveikti su kitų prekių ženklų įrenginiais.

• HDMI CEC funkcija įvairių modelių įrenginiuose vadinasi skirtingai. Pavyzdžiui: "Anynet", "Aquos Link", "Bravia Theatre Sync", "Kuro Link", "Simplink" ir "Viera Link". Ne visi prekių ženklai yra pilnai suderinami. Atitinkami kitų prekės ženklų HDMI CEC pavadinimai yra jų atitinkamų turėtojų nuosavybė.

# $\overline{42}$ CAM su lustine kortele – CI+

### $Cl<sup>+</sup>$

Šis televizorius yra paruoštas CI+ sąlyginei prieigai.

Naudodamiesi CI+ galite žiūrėti aukštos kokybės HD programas, pavyzdžiui, filmus ir sporto laidas, siūlomas skaitmeninės televizijos operatorių jūsų regione. Šias programas užkodavo televizijos operatorius, o jos iškoduojamos naudojant išankstinio mokėjimo CI+ modulį.

Skaitmeninės televizijos operatoriai, jums prenumeruojant jų geriausias programas, siūlo CI+ modulį (sąlyginės prieigos modulis, CAM) bei papildomą išmaniąją kortelę. Šioms programoms taikoma aukšto lygio apsauga nuo kopijavimo.

Jei reikia daugiau informacijos apie sąlygas ir taisykles, kreipkitės į skaitmeninės televizijos operatorių.

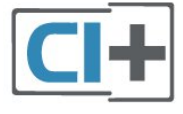

## Lustinė kortelė

Skaitmeninės televizijos operatoriai pateikia šį CI+ modulį (sąlyginės prieigos modulį – CAM) ir lustinę kortelę, kai iš jų užsisakote papildomų programų.

Įstatykite lustinę kortelę į CAM modulį. Skaitykite iš operatoriaus gautas instrukcijas.

#### Jei į televizorių norite įstatyti CAM

**1 -** Apžiūrėkite CAM ir raskite tinkamą įdėjimo būdą. Netinkamai įdėjus kortelę galima sugadinti CAM ir televizorių.

**2 -** Žiūrėdami į televizoriaus nugarėlę, priekinę CAM dalį nukreipę į save, švelniai pastumkite CAM į lizdą PCMCIA CARD SLOT.

**3 -** Pastumkite CAM tiek, kiek jis įlįs, ir palikite jį lizde.

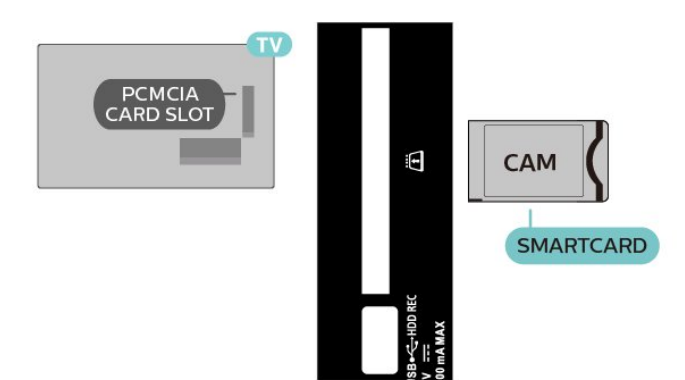

Kai televizorių įjungsite, gali praeiti kelios minutės, kol CAM bus suaktyvintas. Jei CAM modulis įstatytas, o abonentinis mokestis sumokėtas (paslaugų teikimo būdas gali skirtis), galėsite žiūrėti koduotus kanalus, kuriuos palaiko turima CAM lustinė kortelė.

CAM ir lustinė kortelė yra skirta tik jūsų televizoriui. Jei CAM išimsite, CAM palaikomų koduotų kanalų nebegalėsite žiūrėti.

# Slaptažodžiai ir PIN kodai

Naudodamiesi kai kuriais CAM, kad galėtumėte žiūrėti jai priskirtus kanalus, turėsite įvesti PIN kodą. Jei norite nustatyti CAM skirtą PIN kodą, rekomenduojame naudoti tą patį kodą kaip ir televizoriui atrakinti.

Jei norite nustatyti CAM skirtą PIN kodą

- **1** Paspauskite Įvesties pasirinkimas.
- **2** Pasirinkite žiūrėti TV kanalų tipą, kuriame naudojate CAM.

**3 -** Pasirinkite CAM televizijos operatorių. Šis ekrano vaizdas yra iš televizijos operatoriaus. Vykdykite ekrane pateikiamus nurodymus ir ieškokite PIN kodo nustatymo.

# <span id="page-19-0"></span>4.3 Namų kino sistema – NKS

## Prijungimas per HDMI ARC

Naudokite HDMI laidą namų kino sistemai (NKS) prie televizoriaus prijungti. Galite prijungti "Sony Soundbar" arba NKS su integruotu diskų grotuvu.

#### <span id="page-19-1"></span>HDMI ARC

Jeigu jūsų namų kino sistemoje yra HDMI ARC jungtis, prijungimui galite naudoti televizoriaus HDMI ARC jungtį. Naudojant HDMI ARC, jums nereikia prijungti papildomo garso laido. HDMI ARC jungtis perduoda abu signalus.

Kadangi televizoriaus HDMI IN 1 (ARC) jungtis yra su garso grįžties kanalu (ARC), į šią HDMI jungtį televizorius gali siųsti tik ARC signalą.

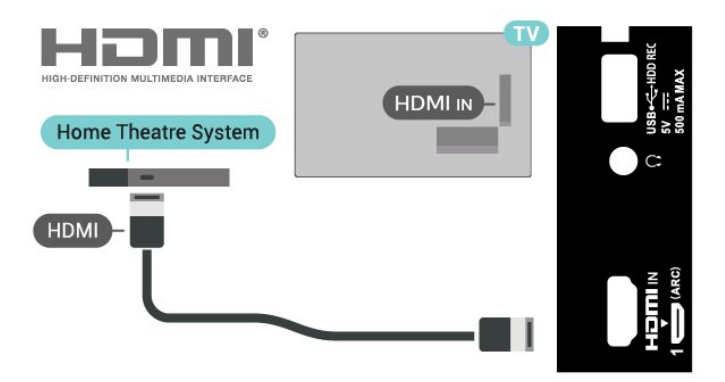

Garso ir vaizdo sinchronizavimas (sync)

Jei garsas neatitinka vaizdo ekrane, daugelyje namų kino sistemų su diskų grotuvu galite nustatyti vėlinimą, kad garsas ir vaizdas sutaptų.

## Prijungimas per HDMI

Naudokite HDMI laidą namų kino sistemai (NKS) prie televizoriaus prijungti. Galite prijungti "Sony Soundbar" arba NKS su integruotu diskų grotuvu.

Jeigu namų kino sistema neturi HDMI ARC jungties, prijunkite optinį garso laidą televizijos vaizdo garsui į namų kino sistemą siųsti.

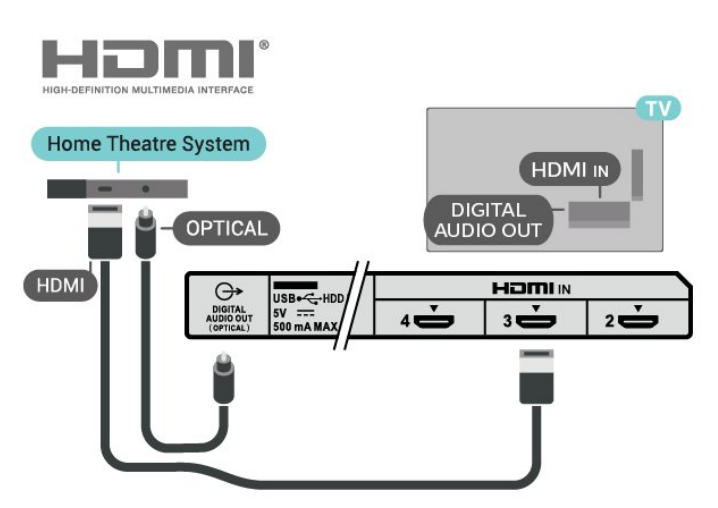

#### Garso ir vaizdo sinchronizavimas (sync)

Jei garsas neatitinka vaizdo ekrane, daugelyje namų kino sistemų su diskų grotuvu galite nustatyti vėlinimą, kad garsas ir vaizdas sutaptų.

# $\overline{44}$ Vaizdo įrašų įrenginys

# <span id="page-20-2"></span>HDMI

Prijungimui naudokite didelės spartos HDMI laidą, kad galėtumėte mėgautis geriausia vaizdo ir garso kokybe.

Geriausia signalo perdavimo kokybė pasiekiama naudojant ne ilgesnį nei 5 m didelės spartos HDMI laidą, o prijungti įrenginiai turi palaikyti HDR nors vienoje HDMI jungtyje.

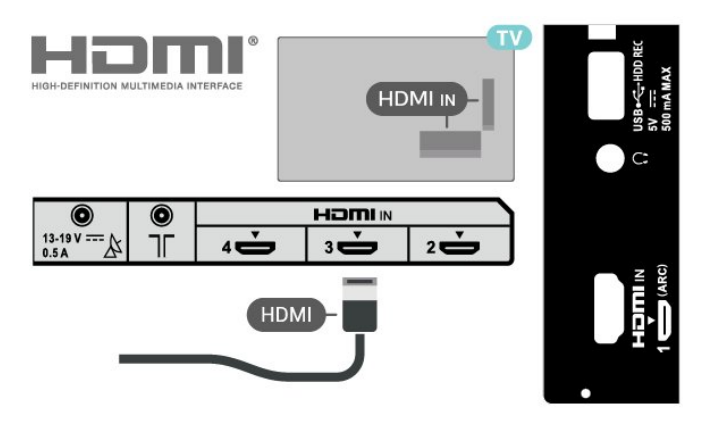

### <span id="page-20-1"></span>Apsauga nuo kopijavimo

HDMI prievadai palaiko HDCP (plačiajuosčio ryšio skaitmeninio turinio apsaugą). HDCP yra apsaugos nuo kopijavimo signalas, kuris neleidžia kopijuoti turinio iš DVD arba "Blu-ray" disko. Taip pat ši funkcija vadinama DRM (skaitmeniniu teisių valdymu).

## <span id="page-20-0"></span>4.5 Garso įrenginys

## Skaitmeninė garso išvestis – optinė

Garso išvestis – optinė – tai aukštos garso kokybės jungtis.

Ši optinė jungtis gali perduoti 5.1 garso kanalų signalus. Jeigu įrenginyje, dažniausiai namų kino sistemoje, nėra HDMI ARC jungties, šią jungtį galite naudoti su namų kino garso įvesties–optine jungtimi. SKAITMENINĖ GARSO IŠVESTIES (OPTINĖ) jungtis perduoda garsą iš televizoriaus į NKS.

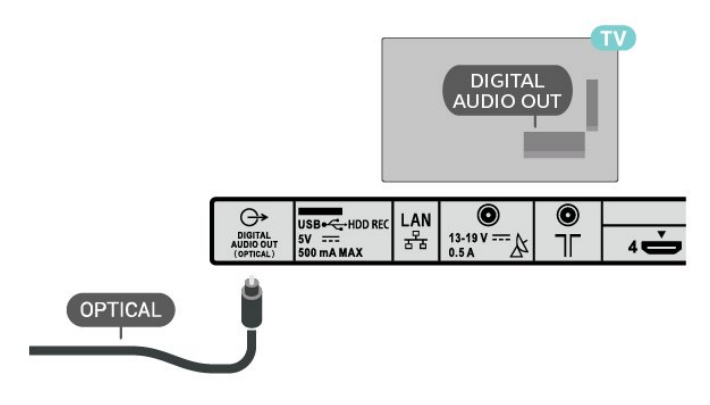

# Ausinės

Ausines galite prijungti prie ausinių lizdo televizoriaus nugarėlėje. Tai 3,5 mm minijungtis.

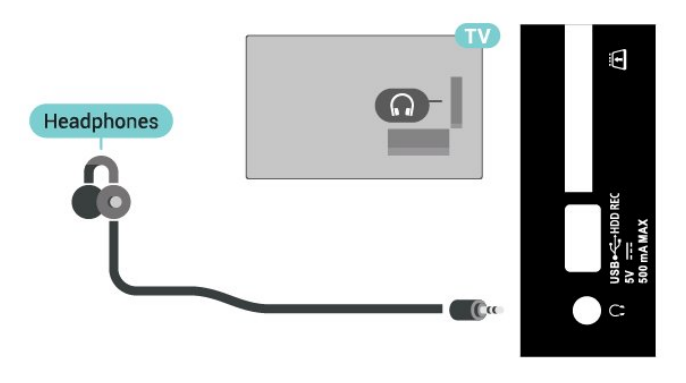

## $\overline{46}$

# USB standusis diskas

# Ko jums reikia

Prijungę USB standųjį diską galite pristabdyti skaitmeninės televizijos transliaciją arba ją įrašyti. Televizijos transliacija turi būti skaitmeninė (DVB transliacija ar panaši).

# Įrengimas

Kad galėtumėte pristabdyti arba įrašyti transliaciją, turite prijungti ir suformatuoti USB standųjį diską. Formatuojant pašalinami visi USB standžiajame diske esantys failai.

**1 -** Prijunkite USB standųjį diską prie

televizoriaus USB jungties. Formatuodami nejunkite kito USB įrenginio į kitą USB prievadą.

**2 -** Įjunkite USB standųjį diską ir televizorių.

**3 -** Kai televizoriuje nustatytas skaitmeninės televizijos kanalas, paspauskitePristabdyti. Bandant įjungti pauzę, prasidės formatavimas.

Vykdykite ekrane pateikiamus nurodymus.

Kai USB standusis diskas formatuojamas, palikite jį nuolatos prijungtą.

<span id="page-21-2"></span>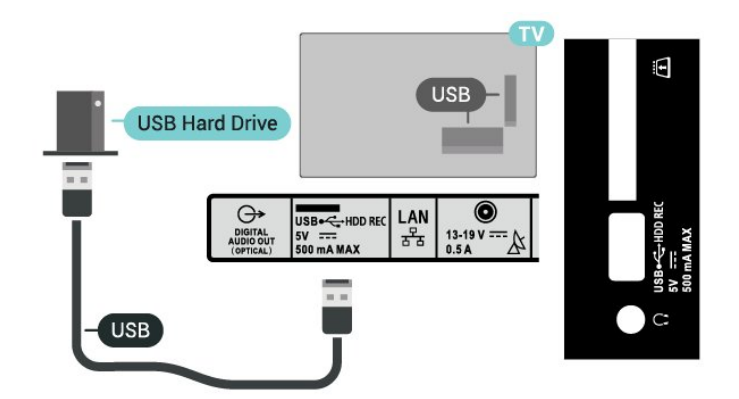

#### Įspėjimas

USB standusis diskas formatuojamas tik šiam televizoriui, todėl jame padarytų įrašų kitame televizoriuje ar kompiuteryje negalite naudoti. Nekopijuokite ir nekeiskite USB standžiajame diske esančių įrašo failų jokiomis kompiuterinėmis programomis. Galite sugadinti savo įrašus. Formatuojant kitą USB standųjį diską, pirmojo turinys pradings. Prie televizoriaus prijungtą USB standųjį diską reikės performatuoti, kad galėtumėte jį naudoti kompiuteriui.

## Formatavimas

Kad galėtumėte pristabdyti arba įrašyti transliaciją ar išsaugoti programas, turite prijungti ir suformatuoti USB standųjį diską. Formatuojant pašalinami visi USB standžiajame diske esantys failai.

#### Įspėjimas

USB standusis diskas formatuojamas tik šiam televizoriui, todėl jame padarytų įrašų kitame televizoriuje ar kompiuteryje negalite naudoti. Nekopijuokite ir nekeiskite USB standžiajame diske esančių įrašo failų jokiomis kompiuterinėmis programomis. Galite sugadinti savo įrašus. Formatuojant kitą USB standųjį diską, pirmojo turinys pradings. Prie televizoriaus prijungtą USB standųjį diską reikės performatuoti, kad galėtumėte jį naudoti kompiuteriui.

#### <span id="page-21-1"></span>Jei norite suformatuoti USB standųjį diską

**1 -** Prijunkite USB standųjį diską prie televizoriaus USB jungties. Formatuodami nejunkite kito USB įrenginio į kitą USB prievadą.

**2 -** Įjunkite USB standųjį diską ir televizorių.

**3 -** Pasirinkite Įrašai, jei norite pristabdyti televizijos transliaciją ir įrašyti. Vykdykite ekrane pateikiamus nurodymus.

**4 -** Po formatavimo visi failai ir duomenys bus pašalinti.

<span id="page-21-0"></span>**5 -** Kai USB standusis diskas formatuojamas, palikite jį nuolatos prijungtą.

## $\overline{47}$ USB atmintinė

Galite peržiūrėti nuotraukas ar groti muziką ir vaizdo įrašus iš prijungtos USB atmintinės.

Įjungę televizorių prijunkite USB atmintinę prie vienos iš televizoriaus USB jungčių.

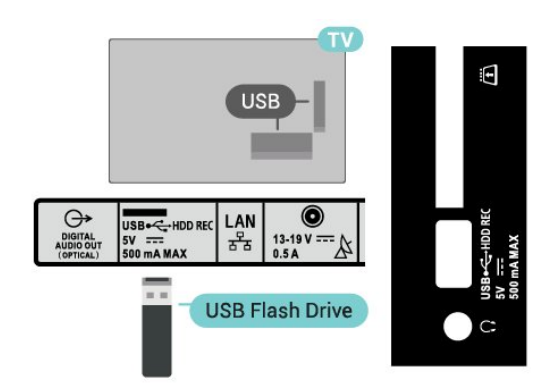

Jei norite peržiūrėti USB atmintinėje esančius failus, pirma pradžios ekrane turite pridėti MMP

(MultiMediaPlayer) programą. Paspauskite HOME mygtuką, spustelėkite Programų piktogramą eilutės Programos kairėje. Galite pridėti MMP programų iš programų puslapio.

Norėdami baigti USB atmintinės turinio peržiūrą, spauskite EXIT arba pasirinkite kitą veiksmą. Prieš atjungdami atmintinę išeikite iš MMP programos.

Saugus USB atmintinės atjungimas

**1 -** Paspauskite HOME.

**2 -** Viršutiniame dešiniajame kampe pasirinkite piktogramą Pranešimai ir paspauskite OK.

- **3** Pasirinkite atmintinę ir paspauskite OK.
- **4** Pasirinkite Atjungti ir paspauskite OK.
- **5** Palaukite, kol bus užbaigta atjungimo procedūra, ir ištraukite atmintinę.
- "Ultra HD" per USB

Nuotraukas iš prijungto USB įrenginio arba atmintinės galite peržiūrėti "Ultra HD" skiriamąja geba. Jei nuotraukos skiriamoji geba yra didesnė, televizorius sumažins jos skiriamąją gebą.

### $\overline{48}$

# Vaizdo įrašai, nuotraukos, muzika ir tekstas

# <span id="page-22-0"></span>Iš USB jungties

Galite peržiūrėti nuotraukas ar leisti muziką ir vaizdo įrašus iš prijungtos USB atmintinės.

Kai televizorius įjungtas, prijunkite USB atmintinę prie vienos iš USB jungčių.

**1 -** Paspauskite HOME, iš programų sąrašo pasirinkite MMP ir paspauskite OK. **2 -** Naudodamiesi Naršymo mygtukais pasirinkite failo tipą.

**3 -** Vykdykite ekrane pateikiamus nurodymus ir atkurkite failus.

## Vaizdo įrašų leidimas

Kaip paleisti vaizdo įrašą

**1 -** Paspauskite HOME, iš programų sąrašo pasirinkite MMP ir paspauskite OK. **2 -** Naudodamiesi Naršymo mygtukais pasirinkite Vaizdo įrašas. **3 -** Pasirinkite vieną iš vaizdo įrašų ir paspauskite OK, kad jį paleistumėte.

#### Atkuriant vaizdo įrašą

• Paspauskite Spartieji nustatymai, kad būtų parodytos parinktys.

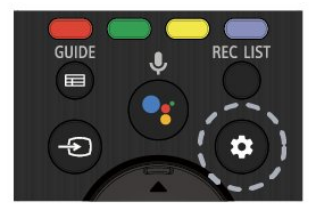

#### Leisti, pristabdyti

Paspauskite OK ir leiskite arba pristabdykite vaizdo įrašą.

#### Kartoti

Vaizdo įrašai leidžiami pakartotinai arba tik kartą.

#### Rodyti informaciją

Parodoma vaizdo failo informacija.

#### Ekrano režimas

Reguliuojamas ekrano režimas.

#### Vaizdo nustatymai

Reguliuojami vaizdo nustatymai.

Garso nustatymai

Reguliuokite garsumo nustatymus.

Garso takeliai

Parodomi garso takeliai.

Paskutinis iš atminties

Jei parinktis nustatyta kaip ljungta, vaizdo įrašą galite leisti nuo ten, kur paskutinį kartą sustojote. Nustatykite kaip Išjungta ir išjunkite funkciją.

#### Ieškoti

Peršokti į įvestą atkūrimo laiką.

Įjungti / išjungti subtitrus

Nustatyti subtitrus kaip įjungtus arba išjungtus.

#### Subtitrų kalba

Kai subtitrai yra jiungti, galima nustatyti subtitrų kalbą.

#### Subtitrų kodavimas

Kai subtitrai yra įjungti, pagal pageidavimus galima nustatyti subtitrų kodavimą.

## Nuotraukų peržiūra

#### Žiūrėti nuotraukas

Kaip peržiūrėti nuotrauką **1 -** Paspauskite HOME, iš programų sąrašo

pasirinkite MMP ir paspauskite OK.

**2 -** Naudodamiesi Naršymo mygtukais pasirinkite Nuotrauka.

**3 -** Pasirinkite vieną iš nuotraukų ir paspauskite OK.

Naršydami nuotraukų miniatiūras paspauskite Spartieji nustatymai, kad galėtumėte atlikti toliau nurodytus veiksmus.

#### Rūšiuoti

Surūšiuokite nuotraukų failus pagal savo pageidavimus.

#### Medijos tipas

Surūšiuokite failus pagal medijos tipą.

#### Miniatiūrų dydis

Pakeiskite miniatiūrų peržiūros dydį.

#### Kopijuoti

Nukopijuokite failą ir įdėkite jį į pageidaujamą aplanką.

#### Įklijuoti

Padėkite nukopijuotą failą į pageidaujamą aplanką.

Trinti

Ištrinkite pasirinktą failą.

Rekursinis analizatorius

Pasirinkite Rekursinis analizatorius arba Įprastas analizatorius.

#### Nuotraukų rėmelis

#### Nuotraukų parinktys

Peržiūrėdami nuotraukų failus paspauskite Spartieji nustatymai, kad galėtumėte atlikti toliau nurodytus veiksmus.

#### Sustabdyti

Paspauskite OK ir pristabdykite nuotraukas.

#### Kartoti

Nuotraukos rodomos pakartotinai arba tik kartą.

#### Maišymas įjungtas, maišymas išjungtas

Nuotraukos rodomos eilės arba atsitiktine tvarka.

#### Trukmė

Nustato skaidrių demonstravimo greitį.

#### Efektas

Nustatomas perėjimas iš vienos nuotraukos į kitą.

#### Rodyti informaciją

Parodoma nuotraukos failo informacija.

#### Nuotraukų rėmelio vaizdas

Nuotrauka nustatoma kaip nuotraukų rėmelio vaizdas.

#### Vaizdo nustatymai

Reguliuojami vaizdo nustatymai.

## Muzikos leidimas

#### Leisti muziką

**1 -** Paspauskite HOME, iš programų sąrašo pasirinkite MMP ir paspauskite OK. **2 -** Naudodamiesi Naršymo mygtukais pasirinkite Muzika. **3 -** Pasirinkite vieną iš garsų ir paspauskite OK, kad paleistumėte.

#### Garso atkūrimo metu • Paspauskite Spartieji nustatymai, kad būtų

parodytos parinktys.

#### Leisti, pristabdyti

Paspauskite OK ir leiskite arba pristabdykite muziką.

### Kartoti

Muzika leidžiama pakartotinai arba tik kartą.

#### Maišymas įjungtas, maišymas išjungtas

Leisti garso failus iš eilės arba atsitiktine tvarka.

### Rodyti informaciją

Rodyti muzikos failo informaciją.

### Tekstų parinktys

Pasirinkite, kai tekstai yra pasiekiami.

#### Vaizdas išjungtas

Atkuriant muziką išjunkite ekraną, kad būtų taupoma energija.

#### Garso nustatymai

Reguliuokite garsumo nustatymus.

## Peržiūrėkite tekstą

#### Peržiūrėti tekstą

**1 -** Paspauskite HOME, iš programų sąrašo pasirinkite MMP ir paspauskite OK. **2 -** Naudodamiesi Naršymo mygtukais pasirinkite Tekstas. **3 -** Pasirinkite vieną iš teksto failų ir paspauskite OK, kad peržiūrėtumėte. Peržiūros metu

• Kiekvieno failo peržiūra trunka 3 sek. Paspauskite OK, kad pristabdytumėte ir perskaitytumėte. • Paspauskite Spartieji nustatymai, kad būtų parodytos parinktys. Leisti, pristabdyti

Paspauskite OK, kad paleistumėte arba pristabdytumėte teksto failo peržiūrą.

#### Kartoti

Peržiūrėti teksto failus kelis kartus arba vieną kartą.

#### Maišymas įjungtas, maišymas išjungtas

Peržiūrėti teksto failus iš eilės arba atsitiktine tvarka.

#### Šriftas

Reguliuoti teksto Dydį, Stilių ir Spalvą.

#### Rodyti informaciją

Rodyti teksto failo informaciją.

# <span id="page-24-3"></span><span id="page-24-0"></span>Prisijungimas prie tinklo

## <span id="page-24-1"></span>5.1

# "Bluetooth"

# Ko jums reikia

Prie šio televizoriaus belaidžiu ryšiu per "Bluetooth®" galite prijungti belaidį įrenginį, pvz., belaidį garsiakalbį arba ausines.

Jei televizoriaus garsą norite leisti per belaidį garsiakalbį, šiuos įrenginius turite susieti. Vienu metu televizoriaus garsas gali būti leidžiamas tik per vieną garsiakalbį.

Dėmesio – garso ir vaizdo sinchronizavimas

Daugelio "Bluetooth" garsiakalbių sistemų taip vadinamas "vėlavimas" yra didelis. Didelis vėlavimas reiškia, kad garsas atsilieka nuo vaizdo, todėl lūpų judesiai nesutampa su girdimu garsu. Prieš pirkdami belaidę "Bluetooth" garsiakalbių sistemą, susipažinkite su naujausiais modeliais ir ieškokite įrenginio, kurio vėlavimo reikšmė yra maža. Patarimo kreipkitės į pardavėją.

# Įrenginio siejimas

Belaidį garsiakalbį padėkite ne toliau kaip 5 metrų atstumu nuo televizoriaus. Daugiau informacijos apie susiejimą ir belaidžio ryšio veikimo atstumą ieškokite įrenginio naudotojo vadove. Įsitikinkite, kad televizoriuje įjungtas "Bluetooth" nustatymas.

Kai susiesite belaidį garsiakalbį, galėsite jį pasirinkti ir leisti per jį televizoriaus garsą. Kai įrenginį susiesite, jo nebereikės sieti dar kartą, nebent įrenginį pašalinsite.

<span id="page-24-2"></span>"Bluetooth" įrenginio susiejimas su televizoriumi 1 - ljunkite "Bluetooth" įrenginį ir padėkite šalia televizoriaus.

**2 -** Paspauskite Spartieji

nustatymai > Televizoriaus

parinktys > Nustatymai > Nuotolinis valdymas ir priedai ir paspauskite OK.

**3 -** Vykdykite ekrane pateikiamus nurodymus. Įrenginys bus susietas su televizoriumi, o ryšys išsaugotas televizoriaus atmintinėje. Jeigu buvo pasiektas maksimalus susietų įrenginių skaičius, jums gali tekti pirmiausia atsieti susietą įrenginį.

**4 -** Paspauskite EXIT ir uždarykite meniu.

# Įrenginio pasirinkimas

Belaidžio įrenginio pasirinkimas **1 -** Paspauskite Spartieji nustatymai > Televizoriaus parinktys > Nustatymai > Nuotolinis valdymas ir priedai ir paspauskite OK.

**2 -** Sąraše pasirinkite belaidį įrenginį ir

paspauskite OK.

**3 -** Paspauskite EXIT ir uždarykite meniu.

## Įrenginio pervardinimas

Jei norite pervardinti įrenginį

- **1** Paspauskite Spartieji
- nustatymai > Televizoriaus

parinktys > Nustatymai > Nuotolinis valdymas ir priedai ir paspauskite OK.

**2 -** Sąraše pasirinkite belaidį įrenginį ir paspauskite OK.

- **3** Pasirinkite Keisti pavadinimą ir paspauskite OK.
- **4** Įveskite naują įrenginio pavadinimą.
- **5** Paspauskite EXIT ir uždarykite meniu.

## Įrenginio šalinimas

Belaidį "Bluetooth" įrenginį galite prijungti arba atjungti. Be to, belaidį "Bluetooth" įrenginį galite pašalinti. Jei "Bluetooth" įrenginį pašalinsite, įrenginys bus atsietas.

Jei norite pašalinti arba atjungti belaidį įrenginį

**1 -** Paspauskite Spartieji

nustatymai > Televizoriaus

parinktys > Nustatymai > Nuotolinis valdymas ir priedai ir paspauskite OK.

**2 -** Sąraše pasirinkite belaidį įrenginį ir paspauskite OK.

- **3** Pasirinkite Atsieti ir paspauskite OK.
- **4** Paspauskite EXIT ir uždarykite meniu.

# $\overline{52}$ "Android TV" prijungimas

## Tinklas ir internetas

#### Namų tinklas

Jei norite išnaudoti visas "Android TV" galimybes, televizorių reikia prijungti prie interneto.

Prijunkite televizorių prie namų tinklo su didelės spartos interneto ryšiu. Galite jungti televizorių prie tinklo maršruto parinktuvo belaidžiu ryšiu ar laidu.

#### <span id="page-25-0"></span>Jungtis prie tinklo

#### Belaidis ryšys

#### Ko jums reikia

Jei televizorių prie interneto norite prijungti belaidžiu ryšiu, turite naudoti prie interneto prijungtą "Wi-Fi" kelvedį.

Be to, jums reikia didelės spartos (plačiajuosčio) interneto ryšio.

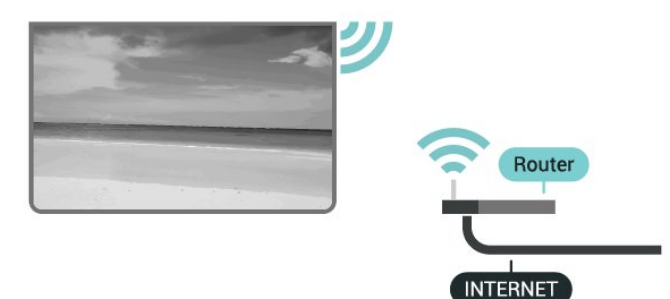

"Wi-Fi" jiungimas arba išjungimas

Spartieji nustatymai > Televizoriaus parinktys > Nustatymai > Tinklas ir internetas >  $.Wi-Fi$ ".

#### **Prisijungimas**

Spartieji nustatymai > Televizoriaus parinktys > Nustatymai > Tinklas ir  $internetas > 0.9Wi-Fi$ ".

**1 -** Rastų tinklų sąraše pasirinkite savo belaidį tinklą. Jeigu jūsų tinklo nėra sąraše, nes tinklo pavadinimas paslėptas (jūs kelvedyje išjungėte SSID transliavimą), pasirinkite Pridėti naują tinklą ir įveskite tinklo pavadinimą patys.

**2 -** Vykdykite ekrane rodomus nurodymus.

**3 -** Sėkmingai prisijungus bus parodytas pranešimas.

#### Problemos

#### Belaidis tinklas nerastas arba yra trukdžių

• Mikrobangų krosnelės, DECT telefonai arba kiti netoli esantys "Wi-Fi" 802.11b/g/n įrenginiai gali trikdyti belaidį tinklą.

• Įsitikinkite, kad tinkle veikiančios užkardos leidžia belaidžiu būdu prisijungti prie televizoriaus.

• Jei belaidis tinklas jūsų namuose tinkamai neveikia, bandykite sujungti naudodami laidus.

#### Internetas neveikia

• Jei kelvedis tinkamai prijungtas, patikrinkite, ar jis prijungtas prie interneto.

#### Lėtas kompiuterio interneto ryšys

• Ieškokite savo belaidžio kelvedžio naudotojo vadove informacijos apie veikimo nuotolį patalpose,

perdavimo spartą ir kitus signalo kokybės veiksnius. • Kelvedžiui prijungti naudokite didelės spartos (plačiajuostį) interneto ryšį.

#### DHCP

• Jei prisijungti nepavyksta, patikrinkite kelvedžio DHCP (dinaminio serverio konfigūravimo protokolo) nustatymą. DHCP turi būti įjungtas.

#### Prijungimas laidu

Ko jums reikia

#### Ko jums reikia

Jei televizorių norite prijungti prie interneto, jums reikia prie interneto prijungto tinklo kelvedžio. Be to, jums reikia didelės spartos (plačiajuosčio) interneto ryšio.

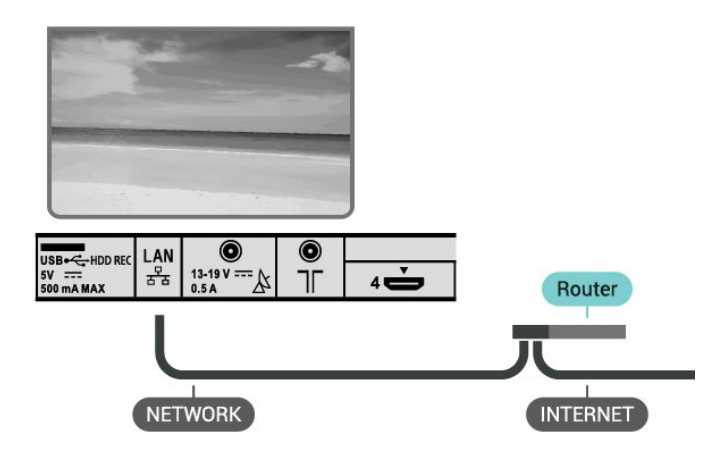

#### Prisijungimas

**1 -** Prijunkite kelvedį prie televizoriaus tinklo laidu (eterneto laidu\*\*).

- **2** Įsitikinkite, kad kelvedis yra įjungtas.
- **3** Televizorius nuolatos ieško galimo tinklo ryšio.
- **4** Sėkmingai prisijungus bus parodytas pranešimas.

Jeigu prisijungti nepavyksta, patikrinkite kelvedžio DHCP nustatymą. DHCP turi būti įjungtas.

\*\*Kad būtų laikomasi EMC reikalavimų, naudokite ekranuotą FTP kat. 5E eterneto laidą.

#### Tinklo nustatymai

Įgaliotieji nustatymai

Spartieji nustatymai > Televizoriaus parinktys > Nustatymai > Tinklas ir internetas > Įgaliotieji nustatymai.

Įveskite tinkamą įgalioto pagrindinio kompiuterio vardą rankiniu būdu pasirinkdami Rankinis.

#### <span id="page-26-0"></span>Tinklo konfigūracija – IP nustatymai

Spartieji nustatymai > Televizoriaus parinktys > Nustatymai > Tinklas ir internetas > IP nustatymai.

Jeigu prisijungti nepavyksta, patikrinkite kelvedžio DHCP nustatymą.

Arba, jei esate pažengęs naudotojas ir norite įdiegti tinklą su statiniu IP, nustatykite televizorių naudoti statinį IP.

# "Google" paskyra

#### Prisijungti

Jei norite išnaudoti visas "Android TV" galimybes, galite prisijungti prie "Google" naudodami savo "Google" paskyrą.

Prisijungę galėsite žaisti mėgstamus žaidimus telefone, planšetiniame kompiuteryje ir televizoriuje. Be to, televizoriaus ekrane galėsite peržiūrėti pritaikytas vaizdo įrašų ir muzikos rekomendacijas bei naudotis "YouTube", "Google Play" ir kitomis programomis.

Televizoriuje prie "Google" prisijunkite naudodami turimą "Google" paskyrą. "Google" paskyrą sudaro el. pašto adresas ir slaptažodis. Jei dar neturite "Google" paskyros, susikurkite ją naudodamiesi staliniu ar planšetiniu kompiuteriu (accounts.google.com). Jei norite žaisti žaidimus iš "Google Play", jums reikia "Google+" profilio. Jei neprisijungėte pirmojo TV diegimo metu, tai visada galite padaryti vėliau.

Jei norite prisijungti po televizoriaus diegimo

**1 -** Pasirinkite Nustatymai.

**2 -** Pasirinkite Paskyra ir prisijungimas ir paspauskite OK.

**3 -** Pasirinkite Prisijungti ir spauskite OK.

**4 -** Pasirinkite Naudoti nuotolinį valdymą ir spauskite OK.

**5 -** Naudodamiesi klaviatūra ekrane įveskite savo el. pašto adresą ir paspauskite OK.

**6 -** Norėdami prisijungti, įveskite savo slaptažodį ir spauskite OK.

**7 -** Paspauskite EXIT ir uždarykite meniu.

#### "Android" nustatymai

Galite nustatyti ar peržiūrėti kelis "Android" skirtus nustatymus ar informaciją. Galite peržiūrėti televizoriuje įdiegtų programų sąrašą ir sužinoti, kiek vietos jos užima atmintyje. Galite pasirinkti kalbą, kuri bus naudojamas paieškai balsu. Galite sukonfigūruoti ekrano klaviatūrą ar leisti programoms naudoti jūsų buvimo vietą. Susipažinkite su įvairiais "Android"

nustatymais. Jei reikia daugiau informacijos apie šiuos nustatymus, galite apsilankyti www.support.google.com/androidtv

Jei norite atidaryti šiuos nustatymus

- **1** Pasirinkite Nustatymai ir paspauskite OK.
- **2** Susipažinkite su įvairiais "Android" nustatymais.
- **3** Paspauskite EXIT ir uždarykite meniu.

## Pradžios ekranas

#### Apie pradžios ekraną

Jei norite išnaudoti visas "Android" televizoriaus galimybes, prijunkite televizorių prie interneto.

Kaip ir "Android" išmaniajame telefone ar planšetiniame kompiuteryje, pradžios ekranas yra svarbiausia televizoriaus vieta. Pradžios ekrane galite nuspręsti, ką žiūrėti, naršydami programų pramogų parinktis ir tiesioginę televiziją. Jūsų pradžios ekrane yra kanalai, kuriuose atrasite puikų savo mėgstamų programų turinį. Be to, galite pridėti papildomų kanalų arba rasti naujų programų su dar daugiau turinio.

Pradžios ekranas išdėstytas kanalais

#### Programos

Jūsų mėgstamos programos yra išdėstytos pirmoje eilutėje. Daugiau programų rasite programų puslapyje, kurį galima atverti spustelėjus Programų piktogramą mėgstamų Programų eilutės kairėje. Be to, iš programų puslapio galite įtraukti daugiau programų į mėgstamas.

#### Live TV

"Live TV" kanalas rodo šiuo metu leidžiamas programas iš įdiegtų kanalų.

#### "Play Next" kanalas

Galite visada sužinoti, ką žiūrėti toliau, iš "Play Next" kanalo pradžios ekrane. Pradėkite žiūrėti nuo ten, kur baigėte, ir gaukite pranešimus apie naujus epizodus "Play Next" kanale. Paspauskite ir palaikykite "Select" (pasirinkti) ties filmu ar televizijos laida, kad tiesiogiai įtrauktumėte į "Play Next" kanalą.

#### "Google Play Movies & TV" kanalas

Šiame kanale galite išsinuomoti filmus arba televizijos laidas iš "Google Play Movies & TV".

#### "YouTube" kanalas

Šiame kanale yra jūsų rekomenduojami, prenumeruojami arba populiarūs "YouTube" vaizdo įrašai.

#### Kanalų tvarkymas

Spustelėkite mygtuką Tinkinti kanalus ir pridėkite arba pašalinkite kanalus pradžios ekrane.

#### <span id="page-27-1"></span>Pradžios ekrano atidarymas

Jei norite atidaryti pradžios ekraną ir pasirinkti elementą

**1 -** Paspauskite HOME.

**2 -** Pasirinkite elementą ir paspauskite OK, kad atidarytumėte arba įjungtumėte.

**3 -** Keletą kartų paspauskite BACK arba paspauskite HOME, kad grįžtumėte į pradžios ekraną.

Kai atidarote pradžios ekraną, foninė programa / turinio atkūrimas bus sustabdytas. Norėdami tęsti, turite pasirinkti programą arba turinį iš pradžios ekrano.

# <span id="page-27-0"></span>5.3 Programos

## Apie programas

Savo mėgstamas programas galite rasti pradžios meniu Programų eilutėje.

Kaip ir programomis jūsų išmaniajame telefone ar planšetiniame kompiuteryje, televizoriaus programomis taip pat galima atlikti tam tikras funkcijas, kad televizoriumi būtų patogiau naudotis. Tokios programos yra, pavyzdžiui, "YouTube", žaidimų, vaizdo įrašų parduotuvių ar orų prognozės ir pan.

Programos gali būti iš "Google Play™" parduotuvės. Kad galėtumėte pradėti, televizoriuje jau yra įdiegta keletas naudingų programų.

Jei norite įdiegti programų iš "Google Play™" parduotuvės, televizorius turi būti prijungtas prie interneto. Jei norite naudotis "Google Play" programomis ir "Google Play™" parduotuve, turite prisijungti prie "Google" paskyros.

## Google Play

#### Filmai ir TV

Naudodami Google Play Movies & TV galite išsinuomoti arba įsigyti filmų bei TV laidų, kuriuos galite žiūrėti televizoriuje.

#### Ko jums reikia

- Jūsų televizorius turi būti prijungtas prie interneto
- Televizoriuje turite prisijungti naudodami savo "Google" paskyrą

• Savo "Google" paskyroje turite pridėti kredito kortelės duomenis, kad galėtumėte pirkti filmus ir TV

#### laidas

#### Jei norite išsinuomoti ar įsigyti filmą arba TV laidą

- **1** Paspauskite HOME.
- 2 Pasirinkite "Google Play Movies & TV".
- **3** Pasirinkite filmą ar TV laidą ir paspauskite OK.
- **4** Pasirinkite norimą pirkinį ir paspauskite OK. Turėsite atlikti pirkimo procedūrą.

Jei norite peržiūrėti išsinuomotą ar įsigytą filmą arba TV laidą

- **1** Paspauskite HOME.
- 2 Pasirinkite "Google Play Movies & TV".

**3 -** Pasirinkite filmą arba televizijos laidą iš savo bibliotekos programoje, pasirinkite pavadinimą ir paspauskite OK.

**4 -** Galite naudoti nuotolinio valdymo pultelio mygtukus Lesti, Pristabdyti, Sukti atgal arba Sukti į priekį.

5 - Jei norite išjungti "Filmų ir TV" programą, kelis kartus spauskite BACK arba paspauskite EXIT.

Jei programos nėra jūsų pradžios ekrane, galite ją pridėti iš programų puslapio arba pasinaudoję elementu "Pridėti programą į mėgiamas", kuris yra Programų eilutėje. Kai kuriais "Google Play" produktais ir funkcijomis galima naudotis ne visose šalyse.

Daugiau informacijos rasite apsilankę www.support.google.com/androidtv

#### Muzika

Naudodamiesi "YouTube Music" galite leisti mėgstamą muziką per televizorių ir įsigyti mėgstamos muzikos kompiuteryje arba mobiliajame įrenginyje. Arba televizoriuje užsiregistruokite ir naudokitės visa prieiga, kurią suteikia "YouTube Music" prenumerata. Be to, galite leisti ir jau turimą muziką iš savo kompiuterio.

#### Ko jums reikia

- Jūsų televizorius turi būti prijungtas prie interneto
- Televizoriuje turite prisijungti naudodami savo "Google" paskyrą
- "Google" paskyroje turite pridėti kredito kortelės duomenis, kad galėtumėte įsigyti muzikos prenumeratą

Jei norite paleisti "YouTube Music"

- **1** Paspauskite HOME.
- **2** Pasirinkite YouTube Music.
- **3** Pasirinkite norimą muziką ir paspauskite OK.
- **4** Jei norite išjungti muzikos programą, kelis kartus spauskite BACK arba paspauskite EXIT.

Jei programos nėra jūsų pradžios ekrane, galite ją pridėti iš programų puslapio arba pasinaudoję elementu "Pridėti programą į mėgiamas", kuris yra Programų eilutėje. Kai kuriais "Google Play"

produktais ir funkcijomis galima naudotis ne visose šalyse.

Daugiau informacijos rasite apsilankę www.support.google.com/androidtv

#### Žaidimai

Naudodamiesi "Google Play" žaidimais televizoriuje galite žaisti žaidimus. Ir prisijungę, ir neprisijungę prie interneto.

Galite sužinoti, ką šiuo metu žaidžia jūsų draugai, arba prisijungti prie žaidimo ir jį užbaigti. Be to, galite stebėti savo pasiekimus arba pradėti nuo tos vietos, kurioje baigėte.

#### Ko jums reikia

• Jūsų televizorius turi būti prijungtas prie interneto

- Televizoriuje turite prisijungti naudodami savo
- "Google" paskyra

· Savo "Google" paskyroje turite pridėti kredito kortelės duomenis, kad galėtumėte pirkti naujus žaidimus

Paleiskite "Google Play" žaidimų programą ir pasirinkę įdiekite naujas žaidimų programas savo televizoriuje. Kai kurie žaidimai yra nemokami. Jei žaidimui žaisti reikia žaidimų pulto, pasirodys pranešimas.

Jei norite paleisti ar išjungti "Google Play" žaidimus

- **1** Paspauskite HOME.
- 2 Pasirinkite "Google Play Games".

**3 -** Pasirinkite norimą žaisti žaidimą arba norimą diegti naują žaidimą ir paspauskite OK.

**4 -** Baigę kelis kartus spauskite BACK, arba paspauskite EXIT, arba išjunkite programą specialiu išjungimo mygtuku.

Jei programos nėra jūsų pradžios ekrane, galite ją pridėti iš programų puslapio arba pasinaudoję elementu "Pridėti programą į mėgiamas", kuris yra Programų eilutėje. Kai kuriais "Google Play" produktais ir funkcijomis galima naudotis ne visose šalyse.

Daugiau informacijos rasite apsilankę www.support.google.com/androidtv

#### "Google Play" parduotuvė

Iš "Google Play" parduotuvės galite atsisiųsti ir įdiegti naujų programų. Kai kurios programos yra nemokamos.

#### Ko jums reikia

- Jūsų televizorius turi būti prijungtas prie interneto
- Televizoriuje turite prisijungti naudodami savo "Google" paskyrą

• Savo "Google" paskyroje turite pridėti kredito kortelės duomenis, kad galėtumėte pirkti programas Jei norite įdiegti naują programą

- **1** Paspauskite HOME.
- **2** Pasirinkite Google Play Store ir spauskite OK.

**3 -** Pasirinkite norimą diegti programą ir paspauskite OK.

**4 -** Jei norite uždaryti "Google Play" parduotuvę, kelis kartus paspauskite BACK arba paspauskite EXIT.

#### Tėvų kontrolė

"Google Play" parduotuvėje galima paslėpti programas, kurios netinka naudotojo / pirkėjo amžiui. Jei norite pasirinkti ar pakeisti amžiaus apribojimą, turite įvesti PIN kodą.

Jei norite nustatyti tėvų kontrolę

- **1** Paspauskite HOME.
- **2** Pasirinkite Google Play Store ir spauskite OK.
- **3** Pasirinkite Nustatymai > Tėvų kontrolė.
- **4** Pasirinkite pageidaujamą amžiaus apribojimą.
- **5** Paprašius įveskite PIN kodą.

**6 -** Jei norite uždaryti "Google Play" parduotuvę, kelis kartus paspauskite BACK arba paspauskite EXIT.

Jei programos nėra jūsų pradžios ekrane, galite ją pridėti iš programų puslapio arba pasinaudoję elementu "Pridėti programą į mėgiamas", kuris yra Programų eilutėje. Kai kuriais "Google Play" produktais ir funkcijomis galima naudotis ne visose šalyse.

Daugiau informacijos rasite apsilankę www.support.google.com/androidtv

#### Mokėjimai

Jei televizoriuje norite atlikti mokėjimą per "Google Play", savo "Google" paskyroje turite pridėti kredito kortelę (už JAV ribų) kaip mokėjimo būdą. Kai pirksite filmą ar TV laidą, pinigai bus nuskaičiuoti nuo šios kredito kortelės.

Jei norite pridėti kredito kortelę

**1 -** Kompiuteryje eikite į accounts.google.com ir prisijunkite prie "Google" paskyros, kurią naudosite "Google Play" televizoriuje.

**2 -** Eikite į wallet.google.com ir pridėkite kortelę prie "Google" paskyros.

**3 -** Įveskite kredito kortelės duomenis ir sutikite su paslaugų teikimo sąlygomis.

## Programos paleidimas ir išjungimas

Programą galite paleisti iš pradžios ekrano.

Jei norite paleisti programą

**1 -** Paspauskite HOME.

**2 -** Eikite į Programų eilutę, pasirinkite norimą programą ir spauskite OK.

**3 -** Jei norite sustabdyti programą,

paspauskite BACK ar EXIT, arba išjunkite programą specialiu išjungimo mygtuku.

Kai atidarote pradžios ekraną, foninė programa / turinio atkūrimas bus sustabdytas. Norėdami tęsti, turite pasirinkti programą arba turinį iš pradžios ekrano.

## Programų tvarkymas

Jei programą sustabdysite ir grįšite į pagrindinį meniu, programa iš tikrųjų nebus sustabdyta. Programa vis dar veiks fone, kad būtų parengta, kai vėl ją norėsite paleisti. Kad veiktų sklandžiai, daugelis programų turi išsaugoti tam tikrus duomenis televizoriaus atminties saugykloje. Geriausia būtų programą išjungti visiškai arba išvalyti konkrečios programos saugyklos duomenis, kad geriau veiktų visos programos, o "Android TV" atmintis nebūtų perpildyta. Be to, nebenaudojamas programas geriausia išvis išdiegti.

# <span id="page-29-0"></span>5.4

# "Google Cast"

## Ko jums reikia

Jei jūsų mobiliojo įrenginio programoje yra "Google Cast" funkcija, programos vaizdą galite transliuoti šio televizoriaus ekrane. Programoje mobiliesiems ieškokite "Google Cast" piktogramos. Mobiliuoju jrenginiu galite valdyti veiksmus ekrane. "Google Cast" veikia "Android" ir "iOS" sistemose.

Jūsų mobilusis įrenginys turi būti prijungtas prie to paties "Wi-Fi" namų tinklo kaip ir televizorius.

#### Programos su "Google Cast"

Naujų "Google Cast" programų kasdien atsiranda vis daugiau. Šią funkciją jau galite išbandyti su "YouTube", "Chrome", "Netflix", "Photowall" ar "Big Web Quiz for Chromecast". Taip pat žr. [google.com/cast](http://www.google.com/cast)

Kai kuriais "Google Play" produktais ir funkcijomis galima naudotis ne visose šalyse.

Daugiau informacijos rasite apsilankę [www.support.google.com/androidtv](http://www.support.google.com/androidtv)

# Transliacijos per televizorių

#### Jei programos vaizdą norite transliuoti televizoriaus ekrane

**1 -** Išmaniajame telefone ar planšetiniame kompiuteryje atidarykite programą, kuri palaiko "Google Cast".

- 2 Bakstelėkite "Google Cast" piktogramą.
- **3** Pasirinkite televizorių, per kurį norite transliuoti.

**4 -** Išmaniajame telefone arba planšetiniame kompiuteryje paspauskite Leisti. Jūsų pasirinktas turinys turėtų būti rodomas televizoriaus ekrane.

# <span id="page-30-3"></span><span id="page-30-0"></span> $\overline{6}$ Nustatymai

### <span id="page-30-1"></span> $\overline{61}$

# Televizoriaus parinktys

Paspauskite Spartieji nustatymai ir pasirinkite vieną iš toliau nurodytų meniu, tada paspauskite OK.

#### Vaizdas

Reguliuojami vaizdo nustatymai.

Garsas

Reguliuokite garsumo nustatymus.

### Prieinamumas

Reguliuokite prieigos meniu.

### Maitinimas

Nustatykite energijos taupymo laikmačius.

CI kortelė

Reguliuokite CI kortelės nustatymus.

### Išplėstinės parinktys

Reguliuokite išplėstinius nustatymus.

### Nustatymai

Peržiūrėkite nustatymų meniu.

## <span id="page-30-2"></span>6.2 Vaizdo nustatymai

## Vaizdo režimas

### Stiliaus pasirinkimas

Spartieji nustatymai > Televizoriaus parinktys > Vaizdas > Vaizdo režimas.

Kad būtų paprasčiau reguliuoti vaizdą, galite pasirinkti išankstinį vaizdo stiliaus nustatymą.

• Naudotojo – taikomos vaizdo nuostatos, kurias pasirenkate pirmosios sąrankos metu.

• Standartinis – mažiausiai energijos vartojantis nustatymas – gamykliniai nustatymai

- Ryškus idealus norint žiūrėti vaizdą šviečiant
- ryškiems saulės spinduliams.
- Sportas puikai tinka sportui

• Filmas – puikiai tinka filmams žiūrėti su originaliu studijos efektu

- Žaidimas\* puikiai tinka žaidimams
- Taupantis energiją puikiai tinka norint taupyti energiją
- \* Vaizdo stilius žaidimo vaizdo tipas negalimas kai

kuriems vaizdo įrašo šaltiniams.

## Ekrano režimas

Jei vaizdas neužpildo viso ekrano, jei viršuje ir apačioje arba abiejose pusėse rodomos juodos juostos, vaizdą galite sureguliuoti, kad vaizdu būtų užpildytas visas ekranas.

Jei norite pasirinkti bendruosius nustatymus ekranui užpildyti…

Spartieji nustatymai > Televizoriaus parinktys > Vaizdas > Rodymo režimas.

### Automatinis

Vaizdas automatiškai padidinamas, kad būtų pritaikytas prie ekrano naudojant originalų vaizdo formatą. Prarastas turinys nematomas.

### Super padidinimas

4:3 transliacijų metu šonuose pašalinamos juodos juostos. Nerekomenduojama HD arba PC.

### 4,3

Rodoma klasikiniu 4:3 formatu.

#### Filmo išplėtimas 14:9

4:3 formatą išplečia į 14:9. Nerekomenduojama HD arba PC.

#### Filmo išplėtimas 16:9

4:3 formatą išplečia į 16:9. Nerekomenduojama HD arba PC.

#### Plačiaekranis

Išplečia vaizdą iki 16:9 formato.

#### Pilnas

Automatiškai padidina vaizdą, kad būtų užpildytas ekranas. Vaizdo iškraipymai labai maži, subtitrai išlieka matomi. Netinka kompiuterio įvesčiai. Kai kurio išskirtinio vaizdo turinio atveju vis tiek bus rodomos juodos juostos. Gali pasikeisti turinio vaizdo formatas.

#### Nepakeisto dydžio

Pateikia daugiausia išsamios informacijos kompiuteriui.

## Kiti vaizdo nustatymai

Spartieji nustatymai > Televizoriaus parinktys > Vaizdas ir paspauskite OK.

#### Foninis apšvietimas

Reguliuojamas foninio apšvietimo intensyvumas.

Šviesumas

#### <span id="page-31-1"></span>Nustatomas vaizdo signalo šviesumo lygis.

<span id="page-31-0"></span>Pastaba. Nustačius ryškumo reikšmę, kuri gerokai skiriasi nuo nurodytosios reikšmės (50), kontrastas gali būti mažesnis.

#### Kontrastas

Reguliuojama vaizdo kontrasto reikšmė.

#### Sodrumas

Reguliuojama vaizdo spalvų sodrumo reikšmė.

#### Atspalvis

Reguliuojama vaizdo atspalvio reikšmė.

#### Ryškumas

Reguliuojamas smulkių vaizdo detalių ryškumo lygis.

#### Kontrastas, gama

Nustatomas nelinijinis nustatymas, rodantis vaizdo skaistį ir kontrastą. Šis nustatymas skirtas patyrusiems naudotojams.

#### Spalvų temperatūra

Nustatoma iš anksto nustatyta vaizdo spalvų temperatūra arba galite patys sureguliuoti nustatymą.

#### Pažangus vaizdas

Nustatykite pažangius nustatymus.

• DNR:

(angl. "Digital Noise Reduction") skaitmeninis triukšmo sumažinimas – vaizdo triukšmo filtrai, kurie sumažina vaizdo triukšmą.

• MPEG TS:

MPEG triukšmo sumažinimo funkcija, kuri pagerina vaizdo kokybę sumažindama triukšmą nepakenkiant vaizdo skiriamajai gebai.

• Prisitaikantis apšvietimo valdymas:

dinamiškas vaizdo įrašo kontrasto patobulinimas, kai vaizdo signalo apšvietimo lygis pritaikomas automatiškai. Jei yra jiungtas kompiuterio režimo nustatymas, ši funkcija bus išjungta.

• Vietinis kontrasto valdymas:

padidina kontrasto lygį tam tikrose vaizdo srityse. • Kompiuterio režimas:

televizorius perjungiamas į kompiuterio režimą, kad nuotraukų išvaizda būtų natūrali.

#### Spalvų nustatymas

Patys nustatykite spalvų nustatymus.

#### 11 taškų baltos spalvos balanso korekcija

Tinkinkite baltojo taško balansą pagal vaizdo pasirinktą spalvų temperatūrą.

#### Atkurti numatytuosius

Grąžinti esamus vaizdo nustatymus į numatytuosius.

## $\overline{63}$ Garsumo nustatymai

## Garso stilius

Spartieji nustatymai > Televizoriaus parinktys > Garsas > Garso stilius > ir paspauskite OK.

Kad būtų paprasčiau reguliuoti garsą, galite pasirinkti išankstinius nustatymus naudodami garso stilių.

- Naudotojo taikomos garso nuostatos, kurias pasirenkate pirmosios sąrankos metu
- Standartinis neutraliausias garso nustatymas
- Ryškus idealus norint žiūrėti ryškioje dienos šviesoje
- Sportas puikai tinka sporto programoms
- Filmas puikiai tinka filmams žiūrėti
- Muzika puikiai tinka norint klausytis muzikos
- Naujienos puikiai tinka norint klausytis kalbos

## Kiti garsumo nustatymai

Spartieji nustatymai > Televizoriaus parinktys > Garsas ir paspauskite OK.

#### Balansas, žemieji dažniai, aukštieji dažniai

Sureguliuokite šių parinkčių lygius pagal savo asmeninius pageidavimus.

#### Erdvinis garsas

Įjunkite arba išjunkite erdvinį garsą.

Išsami glodintuvo informacija

Sureguliuokite glodintuvo lygį pagal pageidavimą.

#### Garsiakalbiai

Nustatykite televizorių, kad garsas būtų leidžiamas per televizorių arba prijungtą garso sistemą.

Galite pasirinkti vietą, kurioje norite girdėti televizoriaus garsą ir kaip jį norite reguliuoti.

• Pasirinkus Televizoriaus garsiakalbiai, jie bus visą laiką įjungti.

• Pasirinkus HDMI garso sistema, televizoriaus garsiakalbiai bus nutildyti.

• Pasirinkus Išjungti televizoriaus garsiakalbius, televizoriaus garsiakalbiai bus visuomet išjungti.

Skaitmeninė išvestis

Skaitmeninės išvesties nustatymus galite reguliuoti optiniam ir HDMI ARC garso signalams.

Nustatykite, kad televizoriaus garso išvesties signalas būtų pritaikytas prie prijungtos namų kino sistemos galimybių.

#### <span id="page-32-2"></span>SPDIF delsa

Gali būti, kad norėdami sinchronizuoti garsą ir vaizdą, kai kuriose namų kino sistemose turėsite pakoreguoti garso sinchronizavimo delsos reikšmę. Pasirinkite 0, jei namų kino sistemoje yra nustatyta garso delsa.

#### Automatinis garso valdymas

Automatiškai sureguliuokite didelius garso lygio skirtumus tarp kanalų ir įvesčių.

#### Atkurti numatytuosius

Grąžinti esamus garso nustatymus į numatytuosius.

# <span id="page-32-0"></span>6.4 Prieigos nustatymai

Kai garso apibūdinimas yra įjungtas, televizorius yra parengtas ir jį gali naudoti kurtieji, neprigirdintys, aklieji arba regėjimo negalią turintys asmenys.

#### Prieiga akliesiems arba regėjimo negalią turintiems asmenims

#### Spartieji nustatymai > Televizoriaus parinktys > Prieigos nustatymai > Garso tipas

Skaitmeninės televizijos kanalai gali transliuoti specialius garso komentarus apie tai, kas vyksta ekrane. Garso tipą galite nustatyti naudodami toliau nurodytus nustatymus.

- Normalus
- Garso komentarai
- Skaitomi subtitrai
- Silpnesnė klausa
- Garso komentarai ir skaitomi subtitrai

#### Regos negalia

Kai yra įjungti garso komentarai, pasiekiama daugiau parinkčių turintiems regos negalią. Nustatykite garsiakalbių, ausinių garsą kaip normalų su garso komentarais, arba garso komentaruose nustatykite papildomus garso efektus. Efektą galite reguliuoti naudodami toliau nurodytus nustatymus.

- Garsiakalbis
- Ausinės
- Garsumas
- Langas ir išblukimas
- Garsas turintiems regos negalią
- Išblukimo valdymas

#### AC4 dialogo patobulinimas

<span id="page-32-1"></span>Įjunkite / išjunkite arba nustatykite dialogo patobulinimo lygį, kad būtų padidintas dialogo suprantamumas ir komentarai, kai garso srautas yra  $AC4$ .

### 6.5

# Maitinimo nustatymai

Spartieji nustatymai > Televizoriaus parinktys > Maitinimas.

Miego laikmačio nustatymas

Maitinimas > Miego laikmatis.

Praėjus nustatytam laikui televizorius automatiškai persijungia į budėjimo režimą.

#### Ekrano išjungimo nustatymas energijai taupyti

Maitinimas > Vaizdo išjungimas.

Pasirinkite "Vaizdo išjungimas" ir išjunkite televizoriaus ekraną; jei ekraną norėsite vėl įjungti, paspauskite bet kurį nuotolinio valdymo pulto mygtuką.

#### Televizoriaus išjungimo laikmatis

Maitinimas > Išjungimo laikmatis.

Pasirinkite "Išjungimo laikmatis" ir nustatytu laiku televizorius automatiškai išsijungs, kad būtų taupoma energija.

#### Automatinis išjungimas, kai nėra signalo

#### Maitinimas > Automatinis išjungimas, kai nėra signalo.

Paspauskite Naršymo mygtukus aukštyn arba žemyn ir nustatykite reikšmę. Pasirinkite Išjungti, jei norite išjungti automatinį išjungimą.

\* Jei televizorių naudojate kaip monitorių arba televizijai žiūrėti naudojate skaitmeninį imtuvą (televizijos priedėlį) ir nenaudojate televizoriaus nuotolinio valdymo pulto, turite išjungti automatinio išjungimo funkciją; nustatykite reikšmę kaip Išjungti.

#### Automatinio užmigdymo laikmačio nustatymas

#### Maitinimas > Automatinis užmigdymas.

Praėjus nustatytam laikui televizorius automatiškai persijungia į miego režimą, jei iš nuotolinio valdymo pulto negauna jokios komandos.

#### Energijos taupymo nustatymas

#### Maitinimas > Energijos taupymas

• Pasirinkite Įjungta, jei norite sumažinti energijos sąnaudas. Televizorius automatiškai pakoreguos šviesumą ir skydelio nustatymus pagal jūsų pasirinkimą.

• Pasirinkite Išjungta, jei norite optimalios vaizdo kokybės šviesesniame ekrane. Dėl to energijos sąnaudos gali išaugti.

# <span id="page-33-0"></span>6.6 Išplėstinės parinktys

## Garso įrašai

Pageidaujamos garso įrašo kalbos nustatymas

Spartieji nustatymai > Televizoriaus parinktys > Išplėstinės parinktys > Garso įrašo kalba/Pirminis garsas/Antrinis garsas arba Garso kanalas.

Televizijos kanalai gali transliuoti keletą programos garso įrašų kalbų. Galite nustatyti pageidaujamas pagrindinę ir antrinę garso įrašų kalbas. Jeigu garso įrašas transliuojamas viena šių kalbų, televizorius įjungs šią kalbą.

## Mėlynas tuščias ekranas

Spartieji nustatymai > Televizoriaus parinktys > Išplėstinės parinktys > "Blue Mute".

liunkite arba išiunkite "Blue Mute".

## Sąveikos kanalas

Spartieji nustatymai > Televizoriaus parinktys > Išplėstinės parinktys > Sąveikos kanalas.

Įjunkite arba išjunkite sąveikos kanalą.

## MHEG PIN apsauga

Spartieji nustatymai > Televizoriaus parinktys > Išplėstinės parinktys > MHEG PIN apsauga.

Nustatykite, kad įjungtumėte arba išjungtumėte MHEG funkcijos PIN apsaugą.

## HBBTV nustatymai

Spartieji nustatymai > Televizoriaus parinktys > Išplėstinės parinktys > HBBTV nustatymai.

"HbbTV" įjungimas

HBBTV nustatymai > Jjungta.

#### "HbbTV" istorijos sekimo nustatymas

HBBTV nustatymai > Nesekti.

Nustatykite parinktis pagal savo pageidavimus.

#### "HbbTV" slapukų nustatymas

HBBTV nustatymai > Slapukų nustatymai.

Nustatykite parinktis pagal savo pageidavimus.

#### Kitų parinkčių nustatymas

HBBTV nustatymai > Nuolatinis išsaugojimas, Blokuoti svetainių sekimą arba Įrenginio ID.

Pasirinkite vieną iš šių parinkčių ir ją įjunkite arba išjunkite.

#### "HbbTV" įrenginio ID nustatymas iš naujo

HBBTV nustatymai > Nustatyti įrenginio ID iš naujo.

Galite iš naujo nustatyti televizoriaus unikalų identifikatorių. Bus sukurtas naujas identifikatorius. Taip esamas įrenginio ID bus pakeistas nauju identifikatoriumi.

### Subtitrai

Spartieji nustatymai > Televizoriaus parinktys > Išplėstinės parinktys > Subtitrai.

Žiūrint skaitmeninius kanalus, gali būti siūloma keletas programos subtitrų kalbų. Pageidaujamas pagrindinę ir antrinę subtitrų kalbas galite nustatyti. Jei transliuojami subtitrai viena iš šių kalbų, televizoriuje bus rodomi pasirinkti subtitrai.

Paspauskite nuotolinio valdymo pulto mygtuką Subtitrai, kad būtų parodytas subtitrų puslapis.

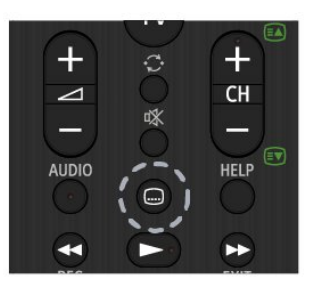

# **Teletekstas**

Spartieji nustatymai > Televizoriaus parinktys > Išplėstinės parinktys > Teletekstas..

Kai kurie skaitmeninės televizijos transliuotojai siūlo kelias teleteksto kalbas.

Arba, paspauskite nuotolinio valdymo pulto mygtuką Teletekstas, kad būtų parodytas teleteksto puslapis.

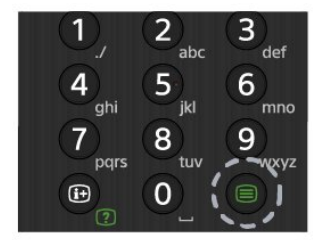

## BISS mygtukas

Spartieji nustatymai > Televizoriaus parinktys > Išplėstinės parinktys > BISS mygtukas.

Nustatykite pridėti BISS mygtuką.

## Sistemos informacija

Spartieji nustatymai > Televizoriaus parinktys > Išplėstinės parinktys > Sistemos informacija.

Patikrinama sistemos informacija, įskaitant signalo lygį, dažnį, priežiūros ID ir t. t.

# <span id="page-34-0"></span> $67$ Kiti nustatymai

## Įrenginio nuostatos

Spartieji nustatymai > Televizoriaus parinktys > Nustatymai > Įrenginio nuostatos.

Apie

Parodoma informacija apie šį televizorių arba atliekamas gamyklinių nuostatų atkūrimas.

Data ir laikas Reguliuojami datos ir laiko nustatymai.

#### Laikmatis

Nustatomas televizoriaus įsijungimo arba išsijungimo laikmatis.

#### Kalba

Nustatoma arba pakeičiama meniu kalba.

#### Klaviatūra

Nustatomas ekrano klaviatūros tipas.

#### **lvestys**

Pervardijamas įvesties pavadinimas ir sureguliuojami "Consumer Electronic Control" (CEC) nustatymai.

#### Maitinimas

Nustatykite energijos taupymo laikmačius.

#### Vaizdas

Reguliuojami vaizdo nustatymai.

Garsas

Reguliuokite garsumo nustatymus.

Laikymas

Patikrinamas įrenginio laikymas.

#### Pradžios ekranas

Tinkinamas pradžios ekranas. Galite įjungti arba išjungti vaizdo ir garso peržiūras. Pertvarkykite programas ir žaidimus. Perskaitykite atvirojo šaltinio licencijas.

#### Parduotuvės režimas

Įjunkite arba išjunkite parduotuvės režimą. Jei parduotuvės režimas bus įjungtas, Galėsite nustatyti parduotuvės pranešimo tipą ir demonstraciją.

#### "Google" padėjėjas

Sureguliuokite "Google" padėjėjo nustatymus. Taip pat galite peržiūrėti atvirojo šaltinio licencijas.

#### Integruotoji "Chromecast"

Sureguliuokite integruotosios "Chromecast" nustatymus. Galite peržiūrėti atvirojo šaltinio licencijas ir versijos numerį.

#### <span id="page-35-3"></span>Ekrano užsklanda

<span id="page-35-1"></span>Pagal pageidavimus sureguliuokite ekrano užsklandos nustatymus.

#### Vieta

Nustatykite vietos būseną.

#### Naudojimas ir diagnostika

Nustatykite kaip įjungtą, kad diagnostikos informacija būtų automatiškai siunčiama "Google", pvz., įrenginio, programų ir integruotosios "Chromecast" gedimų ataskaitos ir naudojimo duomenys.

#### Prieinamumas

<span id="page-35-2"></span>Suaktyvinamos specialios funkcijos klausos ir regos negalią turintiems asmenims.

#### Paleidimas iš naujo

Prireikus televizorius paleidžiamas iš naujo, kad būtų užtikrintas geresnis veikimas.

## Nuotolinis valdymas ir priedai

Spartieji nustatymai > Televizoriaus parinktys > Nustatymai > Nuotolinis valdymas ir priedai.

Išsaugotą "Bluetooth" ryšį galite pasirinkti iš sąrašo.

Jei savo priedo nerandate, pasirinkite Pridėti priedą ir atlikite "Bluetooth" ryšių paiešką.

# <span id="page-35-0"></span> $\overline{6.8}$ Paleidimas iš naujo

Spartieji nustatymai > Televizoriaus parinktys > Nustatymai > Įrenginio nuostatos > Paleidimas iš naujo.

#### Pastaba:

• Prieš paleisdami iš naujo, nepamirškite atjungti išorinio USB standžiojo disko.

• Palaukite kelias sekundes ir televizorius bus automatiškai paleistas iš naujo.

Taip iš atminties bus pašalinti nereikalingi duomenys ir informacija.

Jei televizorius prastai veikia naudojant programas, pvz., vaizdas ir garsas nesinchronizuojamas arba programos veikia lėtai, paleiskite televizorių iš naujo, kad jis veiktų geriau.

# $\overline{69}$ Gamyklinių nuostatų atkūrimas

Visų pradinių televizoriaus nustatymų reikšmių atkūrimas

Spartieji nustatymai > Televizoriaus parinktys > Nustatymai > Įrenginio nuostatos. > Apie > Gamyklinių nuostatų atkūrimas.

Taip iš įrenginio vidinės atminties bus ištrinti visi duomenys, įskaitant jūsų "Google" paskyrą, sistemos programų duomenys, atsisiųstas programas ir nustatymus. Visi nustatymai bus grąžinti į numatytuosius, o įvesti kanalai ištrinti.

6.10

# Laikrodžio ir kalbos nustatymai

## Meniu kalba

Televizoriaus meniu kalbos keitimas

Spartieji nustatymai > Televizoriaus parinktys > Nustatymai > Irenginio nuostatos > Kalba.

## Garso įrašo kalba

Pageidaujamos garso įrašo kalbos nustatymas

Spartieji nustatymai > Televizoriaus parinktys > Išplėstinės parinktys > Garso įrašo kalba/Pirminis garsas/Antrinis garsas arba Garso kanalas.

Televizijos kanalai gali transliuoti keletą programos garso įrašų kalbų. Galite nustatyti pageidaujamas pagrindinę ir antrinę garso įrašų kalbas. Jeigu garso įrašas transliuojamas viena šių kalbų, televizorius įjungs šią kalbą.

## Laikrodis

Spartieji nustatymai > Televizoriaus parinktys > Nustatymai > Irenginio nuostatos > Data ir laikas.

Automatinis laikrodžio taisymas

Automatinė data ir laikas > Naudoti laiką iš interneto.

• Standartinis televizoriaus laikrodžio nustatymas yra Automatinis. Laiko informacija gaunama iš transliuojamo UTC – suderintojo pasaulinio laiko informacijos.

#### Rankinis laikrodžio taisymas

Automatinė data ir laikas > Išjungti.

Pasirinkite Nustatyti datą ir Nustatyti laiką ir reguliuokite reikšmes.

#### Pastaba:

• Jeigu joks automatinis nustatymas nerodo laiko teisingai, galite nustatyti laiką rankiniu būdu. • Jei suplanavote įrašymus iš TV gido, rekomenduojame nekeisti laiko ir datos rankiniu būdu.

Laiko juostos nustatymas arba jūsų regiono laiko skirtumo nustatymas

Data ir laikas > Nustatyti laiko juostą.

Pasirinkite atitinkamą laiko juostą.

Nustatykite rodomą laiko formatą

Data ir laikas > Naudoti 24 val. formatą.

Kaip pageidaujamas nustatomas 24 val. formatas.

### Laikmatis

Nustatykite televizoriaus įsijungimo arba išsijungimo laikmatį

Spartieji nustatymai > Televizoriaus parinktys > Nustatymai > Įrenginio nuostatos > Laikmatis.

Nustatykite Įsijungimo laikas arba Išsijungimo laikas kaip Išjungta, Jjungta arba Kartą.

# <span id="page-37-2"></span><span id="page-37-0"></span>7 Žinynas ir palaikymas

#### <span id="page-37-1"></span>7.1

# Trikčių diagnostika ir šalinimas

## Įjungimas ir nuotolinio valdymo pultas

#### Televizorius neįsijungia:

• Atjunkite maitinimo laidą nuo maitinimo lizdo. Palaukite minutę ir vėl prijunkite.

• Įsitikinkite, kad maitinimo laidas tinkamai prijungtas.

#### Gergždžiantis garsas paleidžiant arba įjungiant.

Kai įjungiate, išjungiate arba perjungiate TV į budėjimo režimą, televizoriaus korpuse girdimas gergždžiantis garsas. Gergždžiantis garsas yra įprastas dalykas, atsirandantis dėl televizoriaus plėtimosi ir susitraukimo vėstant ir šylant. Tai neturi įtakos veikimui.

#### Televizorius nereaguoja į nuotolinio valdymo pultą.

Televizoriui įsijungti reikia tam tikro laiko. Tuo metu televizorius nereaguos į nuotolinį valdymą ar jame įrengtus valdiklius. Tai normalu.

Jei televizorius ir vėliau nereaguoja į nuotolinio valdymo pultą, naudodami mobiliojo telefono kamerą patikrinkite, ar nuotolinio valdymo pultas veikia. Įjunkite telefono kameros režimą ir nukreipkite nuotolinio valdymo pultą į kameros objektyvą. Jei nuspaudę bet kurį nuotolinio valdymo pulto mygtuką kameros vaizdo ekrane matote infraraudonųjų spindulių LED mirgėjimą, vadinasi, nuotolinio valdymo pultas veikia. Televizorių reikia patikrinti. Jei mirgėjimo nepastebite, gali būti sugedęs nuotolinio valdymo pultas arba išsikrovusios jo baterijos.

Nurodytu būdu nėra galimybės patikrinti tų nuotolinio valdymo pultų, kurie yra belaidžiu ryšiu susieti su televizoriumi.

#### Televizorius vėl grįžta į budėjimo režimą po to, kai jame parodomas "Sony" paleidimo ekranas

Kai televizorius veikia budėjimo režimu, parodomas "Sony" pradžios ekranas, o paskui televizorius grįžta į budėjimo režimą. Tai normalu. Paskui, kai atjungiamas ir vėl prijungiamas televizoriaus maitinimas, pradžios ekranas rodomas kito paleidimo metu. Jei norite įjungti budėjimo režimu veikiantį televizorių, paspauskite nuotolinio valdymo pulto arba televizoriaus maitinimo mygtuką.

#### Parengties režimo lemputė nuolat mirksi

Atjunkite maitinimo laidą nuo maitinimo lizdo. Palaukite 5 minutes ir vėl prijunkite. Informacijos apie trikčių šalinimą rasite palaikymo svetainės skyriuje "Dažniausiai užduodami klausimai". http://www.sony.net/androidtv-faq/

## Kanalai

#### Diegimo metu nerasta skaitmeninių kanalų.

Norėdami išsiaiškinti, ar jūsų šalyje televizorius palaiko DVB-T arba DVB-C, žr. technines specifikacijas. Įsitikinkite, kad visi kabeliai prijungti tinkamai ir pasirinktas tinkamas tinklas.

#### Anksčiau įdiegti kanalai nerodomi kanalų sąraše.

Įsitikinkite, ar pasirinktas tinkamas kanalų sąrašas.

## Vaizdas

#### Nerodomas vaizdas arba vaizdas iškreiptas.

- Įsitikinkite, ar antena tinkamai prijungta prie televizoriaus.
- Įsitikinkite, ar kaip vaizdo šaltinis pasirinktas tinkamas įrenginys.

• Įsitikinkite, ar tinkamai prijungtas išorinis įrenginys arba šaltinis.

#### Girdisi garsas, bet nėra jokio vaizdo.

• Pakeiskite į kitą vaizdo šaltinį, po to vėl grįžkite prie esamo šaltinio, tada atlikite vaizdo stiliaus atkūrimą vaizdo nustatymuose arba atlikite gamyklinį pradinį nustatymą naudodami bendrųjų nustatymų parinktį.

#### Gaunamas silpnas signalas iš antenos.

• Įsitikinkite, ar antena tinkamai prijungta prie televizoriaus.

• Garsiakalbiai, neįžeminti garso įrenginiai, neono lempos, aukšti pastatai ir kiti dideli objektai gali turėti įtakos gaunamo signalo kokybei. Jei įmanoma, pabandykite pagerinti priimamo signalo kokybę, pakeitę antenos kryptį arba patraukę įrenginius toliau nuo televizoriaus.

• Jei silpnas tik vieno kanalo gaunamas signalas, tiksliai sureguliuokite tą kanalą.

#### Iš įrenginio gaunamas neryškus vaizdas.

• Įsitikinkite, ar įrenginys tinkamai prijungtas. Įsitikinkite, kad įrenginio išvesties vaizdo nustatymuose pasirinkta aukščiausia raiška (jei taikoma).

• Atkurkite vaizdo stilių arba perjunkite kitą vaizdo stilių.

#### Po kurio laiko pasikeičia vaizdo nustatymai.

Įsitikinkite, kad Parduotuvės režimas nustatytas kaip Išjungtas . Galite pakeisti ir įrašyti parametrus šiuo režimu.

Ekrane rodoma komercinė reklamjuostė.

<span id="page-38-0"></span>Įsitikinkite, kad Parduotuvės režimas nustatytas kaip Išjungtas . Paspauskite Spartieji nustatymai > Televizoriaus parinktys > Nustatymai > Įrenginio nuostatos > Parduotuvės režimas ir paspauskite OK

Vaizdas netelpa ekrane.

• Nustatykite kitą vaizdo formatą.

• Pakeiskite Rodymo režimą į Automatinį.

#### Vaizdo padėtis ekrane netinkama.

• Iš kai kurių įrenginių gaunami vaizdo signalai gali būti netinkamai suderinti su ekranu. Patikrinkite prijungto įrenginio signalo išvestį.

• Pakeiskite Rodymo režimą į Automatinį.

#### Vaizdas iš kompiuterio nestabilus.

• Įsitikinkite, ar kompiuteris naudoja palaikomą skiriamąją gebą ir atnaujinimo dažnį.

• Įsitikinkite, kad HDMI vaizdo įrašo šaltinis yra nepalaikomas HDR turinys.

## Garsas

#### Nėra garso arba jis nekokybiškas.

Jei neaptinkamas garso signalas, televizorius automatiškai išjungia garso išvestį – tai ne gedimas.

• Įsitikinkite, ar tinkamai nustatyti garso nustatymai.

• Įsitikinkite, ar visi kabeliai tinkamai prijungti.

• Įsitikinkite, ar garsas nenutildytas ir nenustatytas į nulį.

• Įsitikinkite, ar televizoriaus garso išvestis prijungta prie garso įvesties namų kino sistemos įrenginyje. Garsą girdėsite per NKS garsiakalbius.

• Naudojant kai kuriuos įrenginius, gali tekti patiems įjungti HDMI garso išvestį. Jei HDMI garso išvesties jau įjungta, bet garso vis tiek negirdite, įrenginio skaitmeninio garso formatą pabandykite pakeisti į PCM (skirtuminio garso skaitmeninimo). Instrukcijas žr. prie įrenginio pridėtoje dokumentacijoje.

## HDMI ir USB

#### HDMI

• Atminkite, kad dėl HDCP (plačiajuosčio skaitmeninio turinio apsaugos) palaikymo gali ilgiau užtrukti, kol per televizorių bus parodytas iš HDMI įrenginio perduodamas turinys.

• Jei televizorius neatpažįsta HDMI įrenginio ir nerodomas joks vaizdas, pabandykite perjungti šaltinį iš vieno įrenginio į kitą ir vėl atgal.

• Jei prie HDMI prijungto įrenginio vaizdas ir garsas iškraipomi, prijunkite įrenginį prie televizoriaus kito HDMI prievado ir iš naujo paleiskite šaltinio įrenginį. • Jei garsas nuolat pertraukiamas, patikrinkite, ar

tinkami išvesties iš HDMI įrenginio nustatymai.

• Jei naudojamas HDMI į DVI adapteris arba HDMI į DVI kabelis, įsitikinkite, ar prie AUDIO IN (garso įvestis) (tik mažasis lizdas) jungties yra prijungtas papildomas garso kabelis (jei įrengtas).

#### "HDMI EasyLink" neveikia

• Įsitikinkite, ar HDMI įrenginiai yra suderinami su HDMI-CEC. "EasyLink" funkcijos veikia tik su įrenginiais, kurie yra suderinami su HDMI-CEC.

#### Nerodoma garsumo piktograma.

• Jei prijungę HDMI-CEC garso įrenginį televizoriaus nuotolinio valdymo pultu reguliuojate garsumo lygį per įrenginį, tai normalu.

Nerodomos nuotraukos, vaizdo įrašai ir

#### nepaleidžiama muzika iš USB įrenginio.

• Įsitikinkite, ar USB atmintinė nustatyta kaip palaikanti Talpiosios atminties klasę, kaip aprašyta atmintinės dokumentacijoje.

• Įsitikinkite, ar USB atmintinė suderinama su televizoriumi.

• Įsitikinkite, ar televizorius palaiko garso ir vaizdo failų formatus.

Trūkinėjantis USB failų atkūrimas.

• USB atmintinės perdavimo našumas gali riboti duomenų perdavimo į televizorių spartą, todėl atkūrimas gali būti prastas.

## Tinklas

#### "Wi-Fi" tinklas nerastas arba yra trukdžių

• Mikrobangų krosnelės, DECT telefonai arba kiti netoli esantys "Wi-Fi" 802.11b/g/n įrenginiai gali trikdyti belaidį tinklą.

• Įsitikinkite, kad tinkle veikiančios užkardos leidžia belaidžiu būdu prisijungti prie televizoriaus.

• Jei belaidis tinklas jūsų namuose tinkamai neveikia, bandykite sujungti naudodami laidus.

#### Internetas neveikia

• Jei kelvedis tinkamai prijungtas, patikrinkite, ar jis prijungtas prie interneto.

• Kelvedis (plačiajuostis kelvedis) gali būti nustatytas netinkamai, kad prisijungtų prie interneto paslaugos teikėjo (pvz., neteisingas PPPoE nustatymas). Jei norite tinkamai nustatyti kelvedį, žr. kelvedžio instrukcijas, apsilankykite svetainėje arba pasitarkite su kelvedžio gamintoju. Jei nesate tikri dėl paslaugos teikėjo sąrankos informacijos (pvz., paskyros pavadinimo ir slaptažodžio), pasitarkite su paslaugos teikėju.

• Televizoriui gali nepavykti prisijungti prie interneto, jei televizoriuje nustatytas netikslus laikas. Patikrinkite laiko nustatymus.

#### Lėtas kompiuterio interneto ryšys

• Ieškokite savo belaidžio kelvedžio naudotojo vadove informacijos apie veikimo nuotolį patalpose,

perdavimo spartą ir kitus signalo kokybės veiksnius.

• Kelvedžiui prijungti naudokite didelės spartos (plačiajuostį) interneto ryšį.

#### DHCP

• Jei prisijungti nepavyksta, patikrinkite kelvedžio

<span id="page-39-3"></span>DHCP (dinaminio serverio konfigūravimo protokolo) nustatymą. DHCP turi būti įjungtas.

## "Bluetooth"

#### Neįmanoma susieti

• Patikrinkite, ar įrenginys veikia susiejimo režimu. Apie tai skaitykite įrenginio vadove.

• Pasirūpinkite, kad belaidis garsiakalbis būtų kuo arčiau televizoriaus.

• Gali neveikti vienu metu bandant susieti kelis įrenginius su televizoriumi.

#### Nutrūko "Bluetooth" ryšys

• Visuomet padėkite belaidį garsiakalbį 5 m atstumu nuo televizoriaus.

#### "Bluetooth" garso ir vaizdo sinchronizavimas

• Prieš pirkdami belaidį "Bluetooth" garsiakalbį, išsiaiškinkite, kokia jo garso ir vaizdo sinchronizavimo kokybė, kuri paprastai vadinama lūpų ir girdimo garso sutapimu. Ne visi "Bluetooth" įrenginiai veikia tinkamai. Patarimo kreipkitės į pardavėją.

## Netinkama televizoriaus meniu kalba

Meniu kalbą pakeiskite norima kalba

**1 -** Paspauskite HOME, kad patektumėte į pradžios ekraną.

**2 -** Paspauskite Spartieji nustatymai.

**3 -** 4 kartus paspauskite Naršymo mygtuką žemyn, tada paspauskite OK.

**4 -** 3 kartus paspauskite Naršymo mygtuką žemyn, tada paspauskite OK.

- **5** Pasirinkite kalbą ir paspauskite OK.
- **6** Paspauskite EXIT ir uždarykite meniu.

# <span id="page-39-0"></span> $\overline{72}$ Palaikymo svetainė

Jei ieškote naujausios informacijos ir internetinio žinyno vadovo,

apsilankykite "Sony" palaikymo svetainėje:

https://www.sony.eu/support

# <span id="page-39-1"></span>7.3 Naudojimo sąlygos

#### <span id="page-39-2"></span>Pikselių charakteristikos

Šiame TV gaminyje yra daug spalvų pikselių. Nors jame yra 99,999 % arba daugiau efektyvių pikselių, vis tiek ekrane nuolat gali atsirasti juodų taškų arba ryškių šviesos taškų (raudonos, žalios arba mėlynos

spalvos). Tai struktūrinė ekrano ypatybė (atitinkanti bendruosius pramoninius standartus), o ne gedimas.

#### Europa – ES atitikties deklaracija / JK atitikties deklaracija

Šis įrenginys atitinka pagrindinius radijo įrangos direktyvos (2014/53/ES) arba radijo įrangos reglamento 2017 (JK) reikalavimus. Buvo pritaikyti toliau nurodyti testavimo metodai, kad būtų patvirtinta atitiktis pagrindiniams Radijo įrangos direktyvos reikalavimams.

Šis įrenginys taip pat atitinka su energija susijusių gaminių direktyvą (2009/125/EB) ir ekologinio projektavimo reikalavimus su energija susijusiems gaminiams ir energijos informacijos (nauja redakcija) (ES) 2019 m. reglamentus (JK), ir RoHS direktyvą (2011/65/ES) ir tam tikrų pavojingų medžiagų naudojimo apribojimo elektros ir elektroninėje įrangoje 2012 m. reglamentus (JK).

Jei jums reikia originalios šio televizoriaus dokumentų kopijos, apsilankykite toliau nurodytoje svetainėje: https://www.sony.eu/support

#### Pranešimas dėl radiacijos poveikio:

šis įrenginys atitinka CE radiacijos poveikio apribojimus, nustatytus nekontroliuojamai aplinkai.

Šis įrenginys turi būti montuojamas ir valdomas išlaikant mažiausiai 20 cm atstumą tarp spinduolio ir kūno.

Dažnis, režimas ir maks. perdavimo galia ES nurodoma toliau:

- 2400–2483,5 MHz: < 20 dBm (EIRP)
- 5150–5250 MHz: < 23 dBm (EIRP)
- 5250–5350 MHz: < 23 dBm (EIRP)
- 5470–5725 MHz: < 30 dBm (EIRP)
- 5725–5875 MHz: < 13,98 dBm (EIRP)

Įrenginys skirtas naudoti tik patalpose, veikiant nuo 5150 iki 5350 MHz dažnių diapazone.

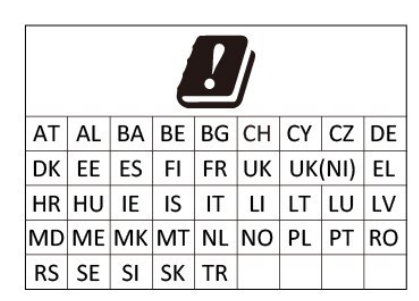

# 7.4 Autorių teisės

# **HDMI**

Terminai "HDMI", "HDMI High-Definition Multimedia Interface" ir HDMI logotipas yra "HDMI Licensing Administrator, Inc." prekių ženklai arba registruotieji prekių ženklai.

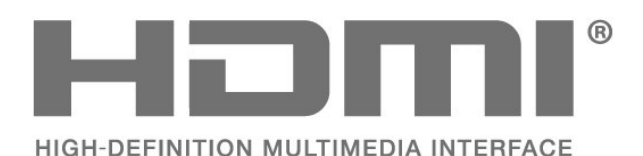

# "Wi-Fi" Alliance"

"Wi-Fi CERTIFIED®" logotipas yra "Wi-Fi Alliance®" registruotasis prekių ženklas.

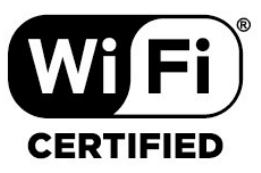

# "Kensington"

(Jei taikoma)

"Kensington" ir "Micro Saver" yra JAV registruoti "ACCO World Corporation" prekių ženklai, kartu su išleistomis registracijomis ir laukiančiais prašymais kitose šalyse visame pasaulyje.

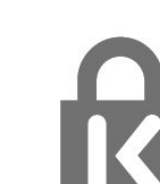

# Dolby Audio

"Dolby", "DolbyAudio" ir dvigubos "D" simbolis yra "Dolby Laboratories Licensing Corporation" prekių ženklai. Pagaminta pagal "Dolby Laboratories" licenciją. Konfidencialūs nepublikuoti darbai. Autorių teisės © 1992-2021 "Dolby Laboratories". Visos teisės saugomos.

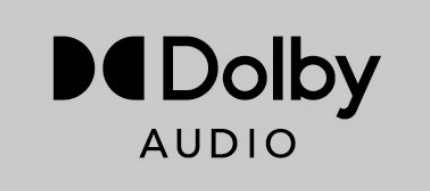

# <span id="page-40-0"></span>**HEVC**

Įtraukta į vieną arba daugiau HEVC patentų paraiškų, išvardytų adresu patentlist.accessadvance.com.

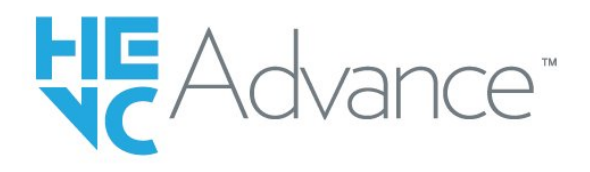

# Kiti prekių ženklai

Visi kiti registruotieji ir neregistruotieji prekių ženklai yra jų atitinkamų savininkų nuosavybė.

# 7.5 Atsakomybės ribojimas

Pareiškimas dėl trečiųjų šalių siūlomų paslaugų ir (arba) programinės įrangos

Trečiųjų šalių siūlomos paslaugos ir (arba) programinė įranga gali būti pakeista, sustabdyta arba nutraukta iš anksto neįspėjus. Tokiais atvejais "Sony" neprisiima jokios atsakomybės.

# <span id="page-41-0"></span>Rodyklė

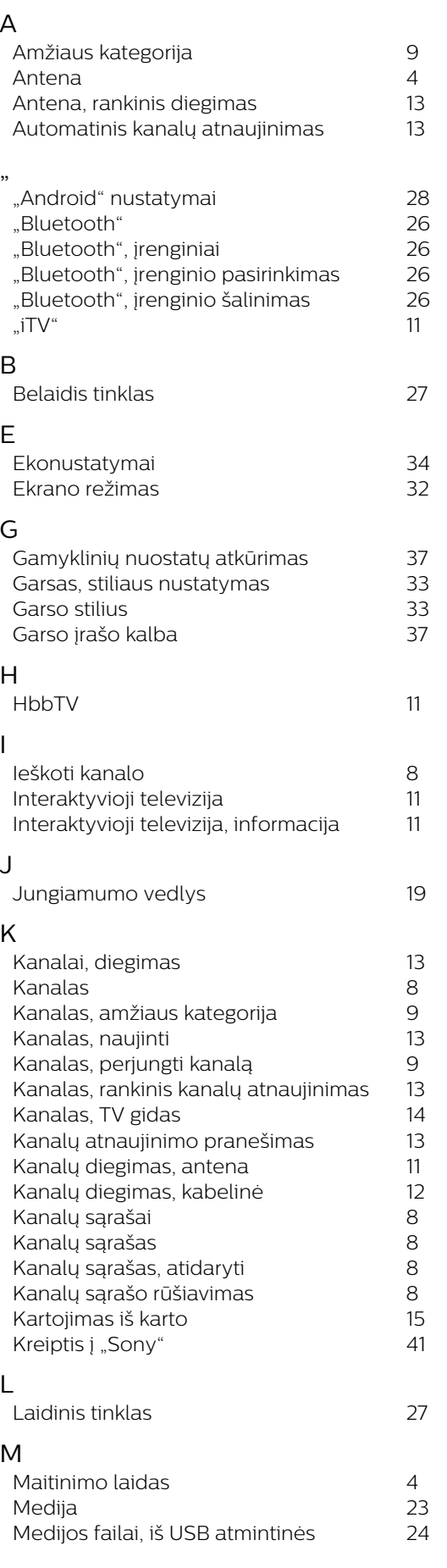

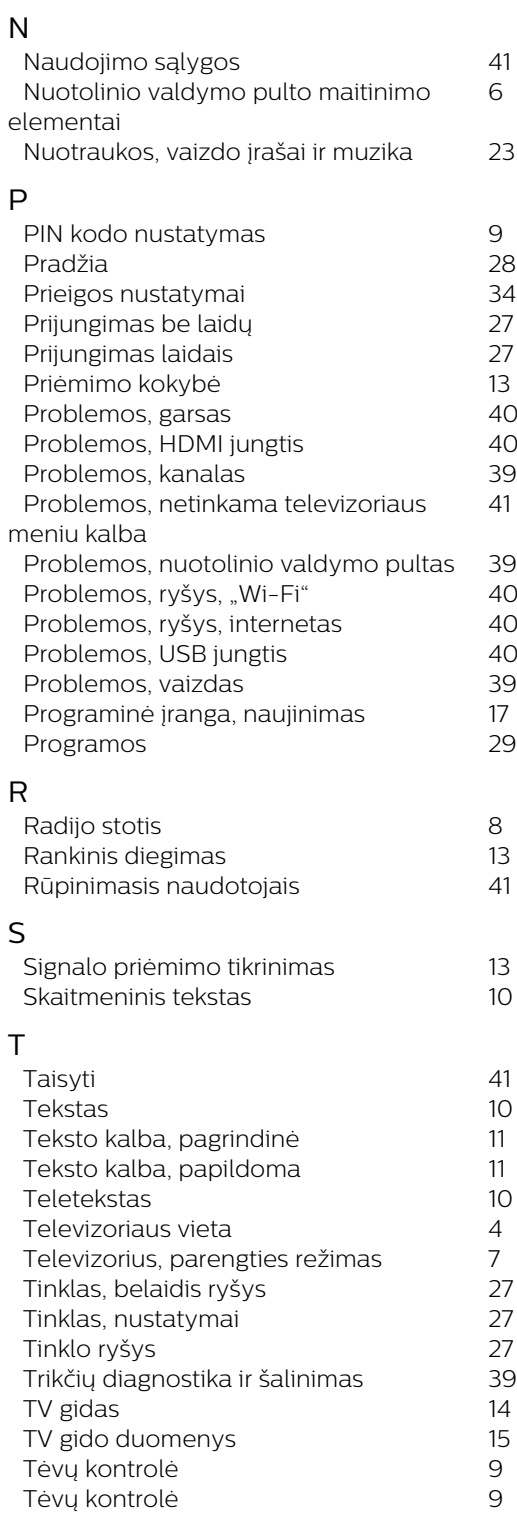

*6*

# U

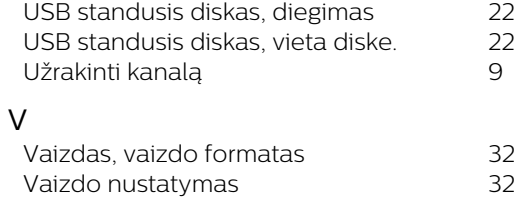

# Ž

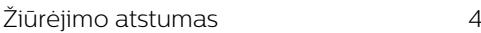

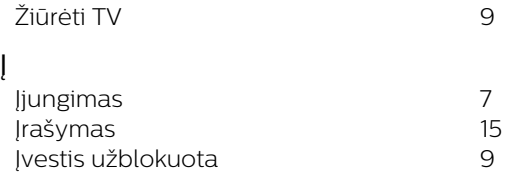